# **SUUNTO AMBIT2**  Руководство пользователя

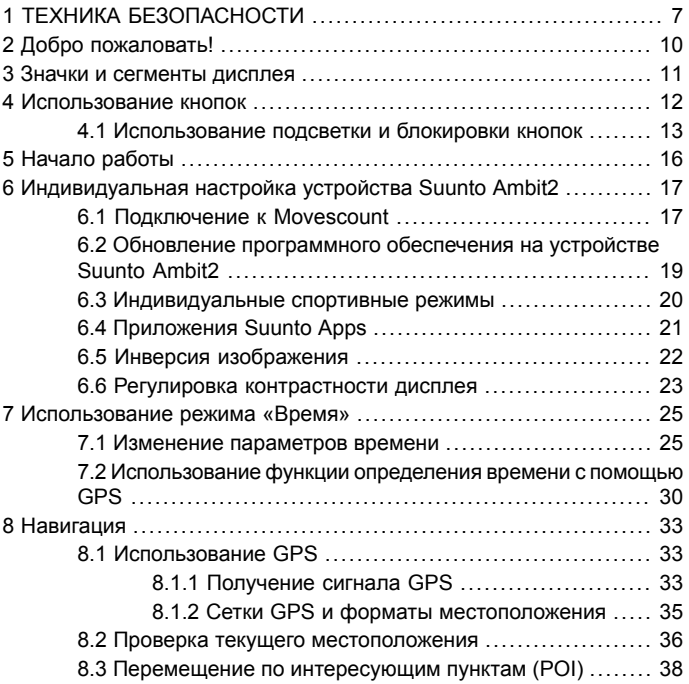

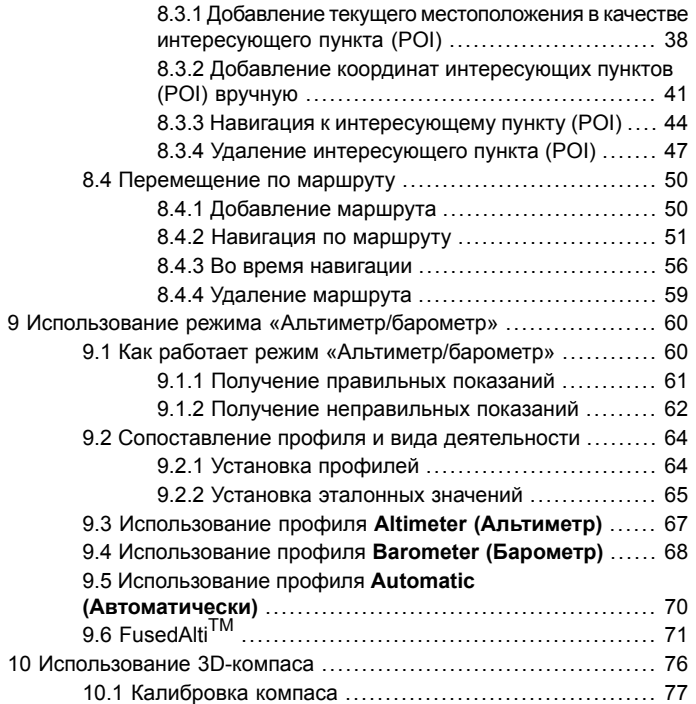

**ru**

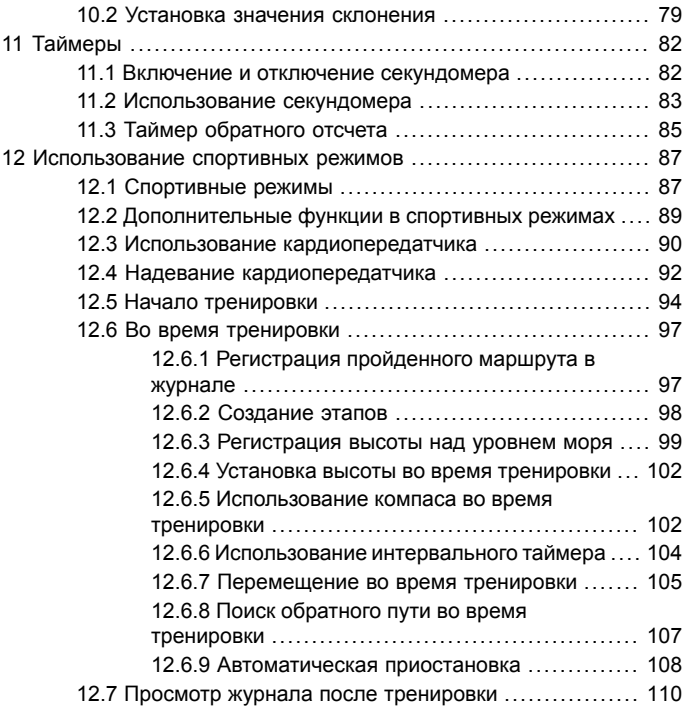

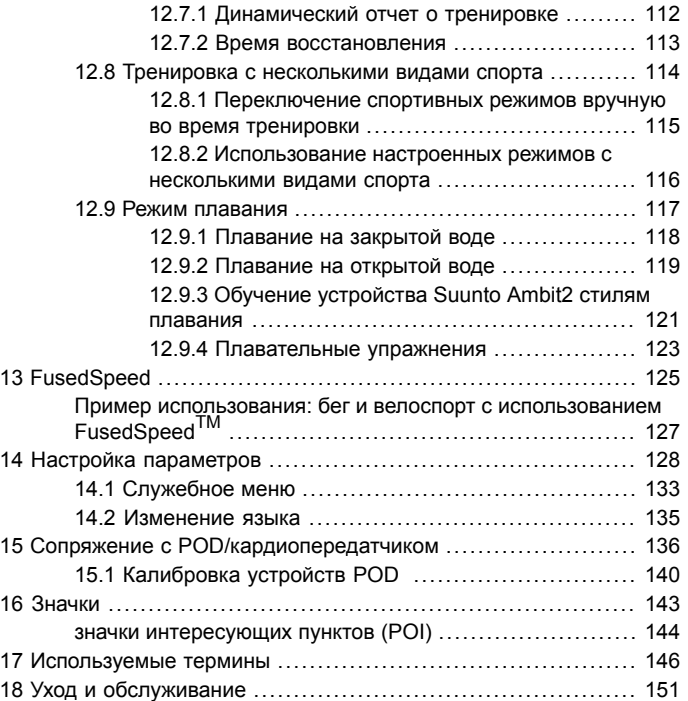

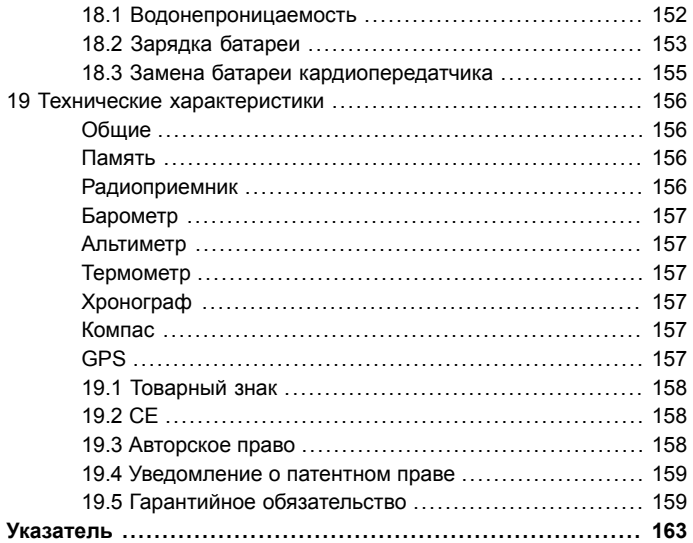

# <span id="page-6-0"></span>**1 ТЕХНИКА БЕЗОПАСНОСТИ**

#### **Варианты предупреждений о необходимости соблюдения мер безопасности**

*ПРЕДУПРЕЖДЕНИЕ: — используется в обстоятельствах, при которых существует вероятность получения тяжелой травмы или летального исхода.*

*ПРЕДОСТЕРЕЖЕНИЕ: — используется в обстоятельствах, при которых возможно повреждение устройства.*

*ПРИМЕЧАНИЕ: — используется, чтобы привлечь внимание к важной информации.*

*СОВЕТ: — используется, если имеются дополнительные советы, касающиеся использования функциональных возможностей устройства.*

#### **Меры предосторожности**

*ПРЕДУПРЕЖДЕНИЕ: НЕСМОТРЯ НА ТО ЧТО НАШИ ПРОДУКТЫ СООТВЕТСТВУЮТ ОТРАСЛЕВЫМ СТАНДАРТАМ, ПРИ КОНТАКТЕ С КОЖЕЙ МОГУТ ВОЗНИКНУТЬ АЛЛЕРГИЧЕСКИЕ РЕАКЦИИ ИЛИ РАЗДРАЖЕНИЕ. В ЭТОМ СЛУЧАЕ НЕМЕДЛЕННО ПРЕКРАТИТЕ ИСПОЛЬЗОВАНИЕ ПРИБОРА И ОБРАТИТЕСЬ К ВРАЧУ.*

*ПРЕДУПРЕЖДЕНИЕ: ПЕРЕД НАЧАЛОМ ПРОГРАММЫ ТРЕНИРОВОК НЕОБХОДИМО ПРОКОНСУЛЬТИРОВАТЬСЯ С ВРАЧОМ. ЧРЕЗМЕРНОЕ РАСТЯЖЕНИЕ МОЖЕТ СТАТЬ ПРИЧИНОЙ СЕРЬЕЗНЫХ ТРАВМ.*

*ПРЕДУПРЕЖДЕНИЕ: ТОЛЬКО ДЛЯ АКТИВНЫХ ЗАНЯТИЙ СПОРТОМ.*

*ПРЕДУПРЕЖДЕНИЕ: НЕ СЛЕДУЕТ ВСЕЦЕЛО ПОЛАГАТЬСЯ НА GPS-НАВИГАТОР И СРОК СЛУЖБЫ БАТАРЕИ, ВСЕГДА ПОЛЬЗУЙТЕСЬ КАРТАМИ И ДРУГИМИ РЕЗЕРВНЫМИ МАТЕРИАЛАМИ ДЛЯ ОБЕСПЕЧЕНИЯ СВОЕЙ БЕЗОПАСНОСТИ.*

*ПРЕДОСТЕРЕЖЕНИЕ: ЗАПРЕЩАЕТСЯ ИСПОЛЬЗОВАНИЕ С УСТРОЙСТВОМ ЧИСТЯЩИХ РАСТВОРОВ ЛЮБЫХ ТИПОВ, ПОСКОЛЬКУ ОНИ МОГУТ ПОВРЕДИТЬ ПОВЕРХНОСТЬ.*

*ПРЕДОСТЕРЕЖЕНИЕ: НЕ НАНОСИТЕ НА ИЗДЕЛИЕ АЭРОЗОЛЬ ОТ НАСЕКОМЫХ, ПОСКОЛЬКУ ОН МОЖЕТ ПОВРЕДИТЬ ПОВЕРХНОСТЬ.*

*ПРЕДОСТЕРЕЖЕНИЕ: С ЦЕЛЬЮ СОХРАНЕНИЯ ОКРУЖАЮЩЕЙ СРЕДЫ НЕ ВЫБРАСЫВАЙТЕ ИЗДЕЛИЕ, А УТИЛИЗИРУЙТЕ ЕГО КАК ЭЛЕКТРОННОЕ ОБОРУДОВАНИЕ.*

*ПРЕДОСТЕРЕЖЕНИЕ: НЕУДАРЯЙТЕ И НЕБРОСАЙТЕ ИЗДЕЛИЕ ВО ИЗБЕЖАНИЕ ПОВРЕЖДЕНИЙ.* **ru**

# <span id="page-9-0"></span>**2 ДОБРО ПОЖАЛОВАТЬ!**

Suunto Ambit2 — GPS-навигатор для исследователей и спортсменов. Все необходимое для занятий спортом на открытом воздухе навигация, скорость, частота сердцебиения, высота, погодные условия и различные функции для бега, езды на велосипеде и плавания. Тысячи различных приложений Suunto Apps, позволяющих расширить функциональные возможности ваших часов. В корпусе, усиленном стекловолокном, и с батареей с продолжительностью работы 16/50 часов Suunto Ambit2 готов к любым приключениям.

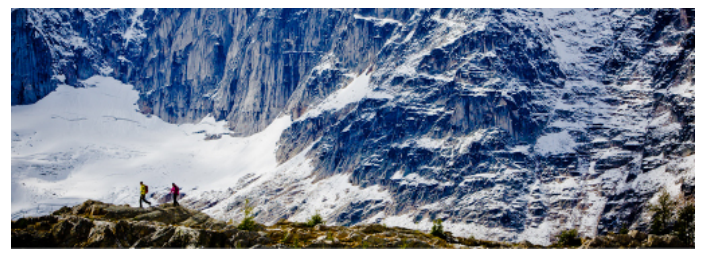

# <span id="page-10-0"></span>**3 ЗНАЧКИ И СЕГМЕНТЫ ДИСПЛЕЯ**

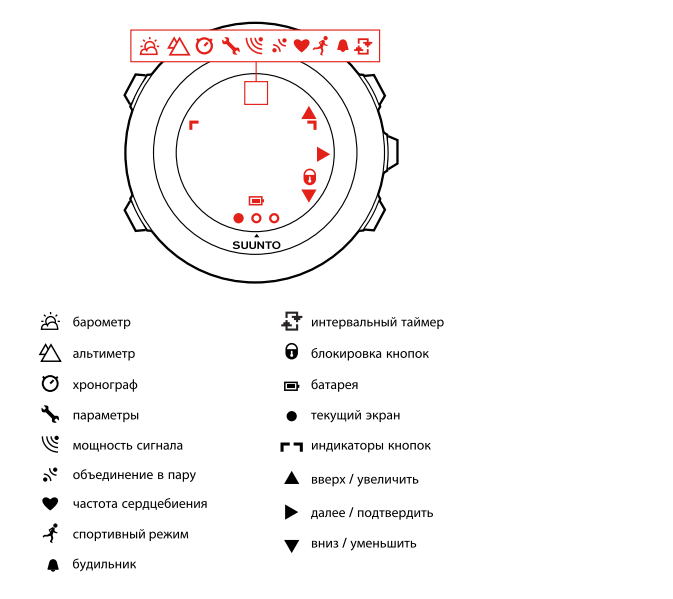

*Глава 16 [Значки](#page-142-0) на [странице](#page-142-0) 143* содержит полный список значков, отображаемых на устройстве Suunto Ambit2.

# <span id="page-11-0"></span>**4 ИСПОЛЬЗОВАНИЕ КНОПОК**

Устройство Suunto Ambit2 имеет пять кнопок, которые позволяют использовать все его функциональные возможности.

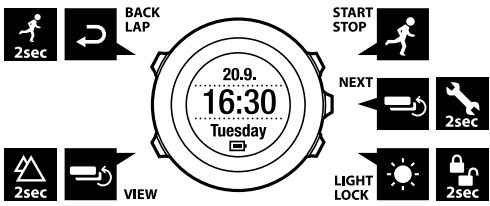

[Start Stop]:

- доступ к начальному меню;
- приостановка или возобновление тренировки или отсчета таймера;
- при длительном нажатии остановка регистрации и сохранение данных тренировки;

● увеличение значения или переход к предыдущему параметру. [Next]:

- переход между окнами;
- при длительном нажатии переход в меню параметров и выход из него;
- при длительном нажатии в спортивных режимах переход в меню параметров и выход из него;
- подтверждение выбранной настройки.

[Light Lock]:

- включение подсветки;
- при длительном нажатии блокирование/разблокирование кнопок;
- уменьшение значения или переход к следующему параметру. [View]:
- изменение представлений в режиме **TIME (ВРЕМЯ)** и во время тренировки;
- при длительном нажатии переход к настройкам эталонного значения высоты.

[Back Lap]:

- возврат к предыдущей операции:
- добавление этапа во время тренировки;
- при длительном нажатии переход к следующему спортивному режиму во время тренировки с несколькими видами спорта.

<span id="page-12-0"></span>*СОВЕТ: Процесс изменения значений можно ускорить, удерживая нажатой кнопку [Start Stop] или [Light Lock] до тех пор, пока прокрутка значений не станет быстрее.*

### **4.1 Использование подсветки и блокировки кнопок**

Можно выбрать один из следующих режимов работы подсветки: **Normal (Обычный)**, **Off (Выкл.)**, **Toggle (Переключение)** или **Night (Ночной)**. Для получения сведений о параметрах подсветки см. *[Глава](#page-127-0) 14 Настройка [параметров](#page-127-0) на [странице](#page-127-0) 128*.

Чтобы включить подсветку, выполните следующие действия.

- Чтобы включить подсветку в режиме **Normal (Обычный)**, нажмите кнопку [Light Lock]. Подсветка остается включенной в течение нескольких секунд.
- Чтобы включить подсветку в режиме **Toggle (Переключение)**, нажмите кнопку [Light Lock]. Подсветка остается включенной до повторного нажатия кнопки [Light Lock].
- Чтобы включить подсветку в режиме **Night (Ночной)**, нажмите любую кнопку.

Можно установить режим блокировки кнопок **All buttons (Все кнопки)** или **Actions only (Только действия)** отдельно для режима **TIME (ВРЕМЯ)** и спортивных режимов. Для получения дополнительной информации о настройке блокировки кнопок см. *Глава 14 [Настройка](#page-127-0) [параметров](#page-127-0) на [странице](#page-127-0) 128*.

Чтобы заблокировать или разблокировать кнопки, нажмите и удерживайте нажатой кнопку [Light Lock]. Если кнопки заблокированы, на экране отображается значок  $\triangle$ .

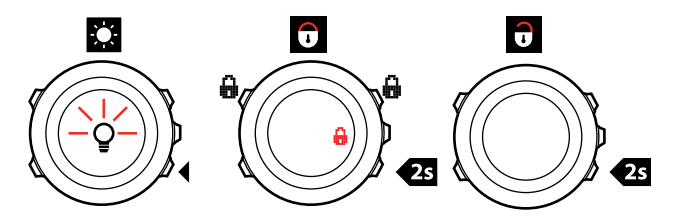

*СОВЕТ: Выберите значение Actions only (Только действия) для спортивных режимов во избежание случайного начала и остановки записи в журнал. Если кнопки [Back Lap] и [Start Stop] заблокированы, можно включать подсветку нажатием кнопки [Light Lock], переключать окна нажатием кнопки [Next] и экраны — кнопкой [View].*

# <span id="page-15-0"></span>**5 НАЧАЛО РАБОТЫ**

Перед тем как начать использовать устройство, следует зарядить батарею. При подключении устройства Suunto Ambit2 к компьютеру с помощью кабеля USB (входит в комплект) устройство автоматически выходит из режима ожидания. Устройство также может быть выведено из режима ожидания при подключении к розетке через сетевое зарядное устройство Suunto (приобретается отдельно). Чтобы полностью зарядить разряженную батарею, требуется 2–3 часа. Первая зарядка может потребовать больше времени. Во время зарядки через кабель USB кнопки устройства заблокированы.

*ПРИМЕЧАНИЕ: Когда зарядка завершена, выводится сообщение Battery full (Батарея заряжена).*

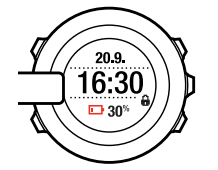

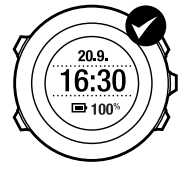

# <span id="page-16-0"></span>**6 ИНДИВИДУАЛЬНАЯ НАСТРОЙКА УСТРОЙСТВА SUUNTO AMBIT2**

## <span id="page-16-1"></span>**6.1 Подключение к Movescount**

*[Movescount.com](http://www.movescount.com/)* — это бесплатный личный дневник и спортивное интернет-сообщество, которое предлагает богатый набор средств, позволяющих управлять ежедневными занятиями и создавать интересные истории о личных спортивных достижениях. С помощью Movescount можно передавать журналы тренировок с устройства Suunto Ambit2 на Movescount и настраивать прибор в соответствии со своими потребностями.

*СОВЕТ: Подключитесь к Movescount и получите новейшее программное обеспечение для устройства Suunto Ambit2, если имеются обновления.*

Начните с установки Moveslink:

- 1. Перейдите на веб-сайт www.movescount.com/moveslink.
- 2. Загрузите, установите и активируйте новейшую версию Moveslink.

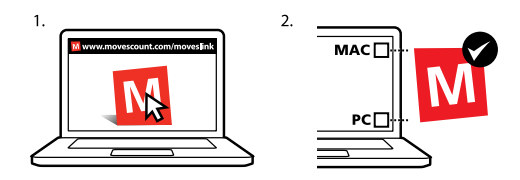

*ПРИМЕЧАНИЕ: Когда приложение Moveslink запущено, на экране компьютера отображается соответствующий значок.*

*ПРИМЕЧАНИЕ: Moveslink совместим с ПК (Windows XP, Windows Vista, Windows 7) и Mac (на базе процессоров Intel с OS X версии 10.6 или более поздней).*

Регистрация на сайте Movescount

- 1. Перейдите на веб-сайт www.movescount.com.
- 2. Создайте учетную запись.

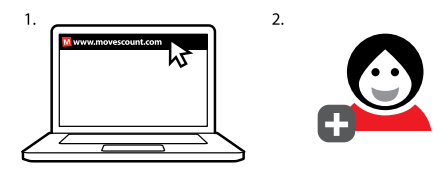

*ПРИМЕЧАНИЕ: При первом подключении Suunto Ambit2 к Movescount вся информация (включая настройки устройства) передается с устройства в вашу учетную запись Movescount. При следующем подключении устройства Suunto Ambit2 к вашей учетной записи Movescount изменения в настройках и в спортивных режимах, выполненные на Movescount и на устройстве, будут синхронизированы.*

## <span id="page-18-0"></span>**6.2 Обновление программного обеспечения на устройстве Suunto Ambit2**

На Movescount можно автоматически обновлять программное обеспечение Suunto Ambit2.

*ПРИМЕЧАНИЕ: При обновлении программного обеспечения Suunto Ambit2 все существующие журналы автоматически передаются на Movescount и удаляются с устройства.*

Процедура обновления программного обеспечения Suunto Ambit2:

- 1. Перейдите на веб-страницу www.movescount.com/moveslink и установите приложение Moveslink.
- 2. Подключите устройство Suunto Ambit2 к компьютеру с помощью USB-кабеля Suunto. Приложение Moveslink автоматически проверит наличие обновлений программного обеспечения. При наличии обновлений они будут загружены на ваше устройство.

*ПРИМЕЧАНИЕ: Приложение Moveslink можно использовать без регистрации на Movescount. Однако Movescount значительно расширяет возможности индивидуальной настройки и набор параметров Suunto Ambit2 и делает устройство более удобным в использовании. Кроме того, эта система позволяет наглядно представить пройденные маршруты и другие данные о занятиях спортом. Поэтому, чтобы полностью использовать возможности устройства, рекомендуется создать учетную запись на Movescount.*

### <span id="page-19-0"></span>**6.3 Индивидуальные спортивные режимы**

Наряду со стандартными спортивными режимами, сохраняемыми на устройстве (см. *Раздел 12.1 [Спортивные](#page-86-1) режимы на [странице](#page-86-1) 87*), на Movescount можно создавать индивидуальные режимы и изменять их.

Каждый индивидуальный спортивный режим может содержать от 1 до 8 окон различных спортивных режимов. Пользователь может выбрать, какие данные будут отображаться в каждом окне, из полного списка. Можно настроить, например, ограничения частоты сердцебиения по конкретным видам спорта, участки дистанции для автоматического отсчета или интервал регистрации для оптимизации точности регистрируемых данных и длительности работы батареи. На устройство Suunto Ambit2 можно передать до 10 разных индивидуальных спортивных режимов, созданных на Movescount. В каждый момент может быть включен только один индивидуальный спортивный режим.

*СОВЕТ: Кроме того, на Movescount можно изменять стандартные спортивные режимы.*

## <span id="page-20-0"></span>**6.4 Приложения Suunto Apps**

Приложения Suunto Apps обеспечивают дополнительную индивидуальную настройку устройства Suunto Ambit2. Посетите зону приложений Suunto App Zone на сайте Movescount, чтобы найти доступные для использования приложения, например различные таймеры и счетчики. Если не удалось найти требуемое приложение, создайте его сами с помощью средства разработки приложений Suunto App Designer. Например, можно создать приложения для вычисления прогнозируемого результата марафонского забега или уклона горнолыжного маршрута.

Чтобы добавить приложения Suunto Apps в устройство Suunto Ambit2, выполните следующие действия.

- 1. Для просмотра существующих приложений Suunto перейдите в раздел **PLAN & CREATE** (ПЛАНИРОВАНИЕ И СОЗДАНИЕ) сообщества Movescount и выберите пункт **Apps**. Чтобы создать собственное приложение, перейдите в раздел **PLAN & CREATE** (ПЛАНИРОВАНИЕ И СОЗДАНИЕ) профиля и выберите пункт **App Designer**.
- 2. Добавьте приложение Suunto App в спортивный режим. Подключите устройство Suunto Ambit2 к учетной записи Movescount для синхронизации приложения Suunto App с устройством. Добавленное приложение Suunto App будет показывать результаты своих вычислений во время тренировки.

*ПРИМЕЧАНИЕ: В каждый спортивный режим можно добавить до пяти приложений Suunto Apps.*

## <span id="page-21-0"></span>**6.5 Инверсия изображения**

Изображение на дисплее Suunto Ambit2 можно инвертировать, выбрав светлое изображение на темном фоне или наоборот.

Чтобы инвертировать изображение с помощью настроек, выполните следующие действия.

- 1. Нажмите и удерживайте нажатой кнопку [Next], чтобы открыть меню параметров.
- 2. Нажмите кнопку [Next], чтобы открыть **GENERAL (ОБЩИЕ)** параметры.
- 3. Нажмите кнопку [Next] для входа в меню **Tones/display (Сигналы/дисплей)**.
- 4. Перейдите в раздел **Invert display (Инвертировать изображение)** с помощью кнопки [Start Stop] и примите изменение, нажав кнопку [Next].

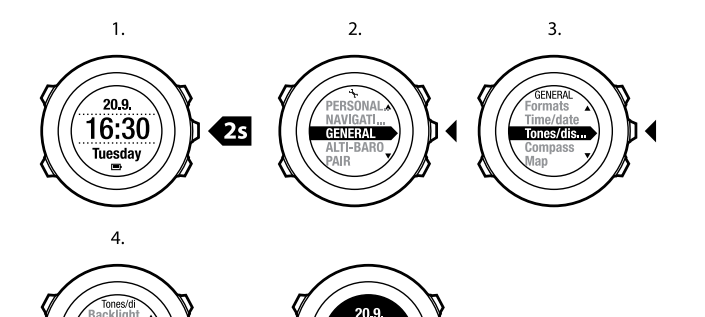

### <span id="page-22-0"></span>**6.6 Регулировка контрастности дисплея**

Можно увеличивать и уменьшать контрастность дисплея устройства Suunto Ambit2.

Чтобы настроить контрастность дисплея в параметрах, выполните следующие действия.

- 1. Нажмите и удерживайте нажатой кнопку [Next], чтобы открыть меню параметров.
- 2. Нажмите кнопку [Next], чтобы открыть **GENERAL (ОБЩИЕ)** параметры.
- 3. Нажмите кнопку [Next] для входа в меню **Tones/display (Сигналы/дисплей)**.
- 4. Найдите пункт **Display contrast (Контрастность дисплея)** с помощью кнопки [Light Lock] и выберите его, нажав кнопку [Next].
- 5. Повышение контрастности выполняется кнопкой [Start Stop], понижение — кнопкой [Light Lock].
- 6. Вернитесь в меню параметров с помощью кнопки [Back Lap] или нажмите и удерживайте нажатой кнопку [Next], чтобы выйти из меню параметров.

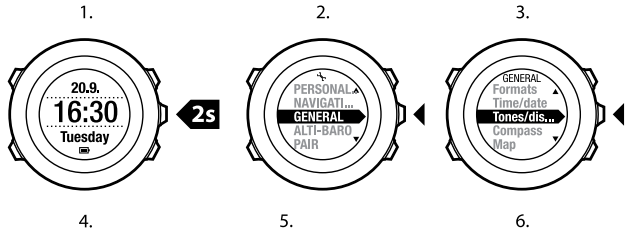

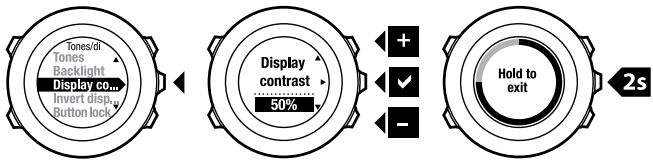

# <span id="page-24-0"></span>**7 ИСПОЛЬЗОВАНИЕ РЕЖИМА «ВРЕМЯ»**

В режиме **TIME (ВРЕМЯ)** включаются функции измерения времени.

В режиме **TIME (ВРЕМЯ)** отображается следующая информация:

- верхняя строка: дата
- средняя строка: время
- нижняя строка: переключение между отображением дня недели, секунд, времени в двух часовых поясах и уровня зарядки батареи с помощью кнопки [View].

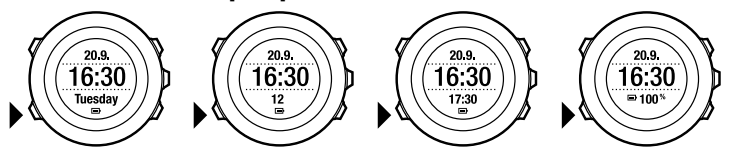

### <span id="page-24-1"></span>**7.1 Изменение параметров времени**

Чтобы открыть параметры времени, выполните следующие действия.

- 1. Чтобы открыть меню параметров, длительно нажмите кнопку [Next].
- 2. Нажимая кнопку [Next], выберите пункт **GENERAL (ОБЩИЕ)**.
- 3. Найдите пункт **Time/date (Время/дата)** с помощью кнопки [Start Stop] и выберите его, нажав кнопку [Next].

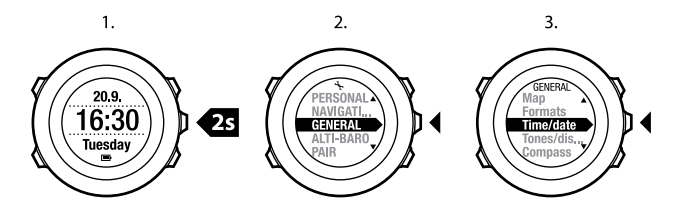

#### **Настройка времени**

В режиме **TIME (ВРЕМЯ)** текущее время отображается на дисплее в среднем ряду.

Чтобы настроить время, выполните следующие действия.

- 1. В меню параметров последовательно выберите **GENERAL (ОБЩИЕ)**, **Time/date (Время/дата)**, **Time (Время)**.
- 2. С помощью кнопок [Start Stop] и [Light Lock] измените значения часов и минут. Подтвердите выбор, нажав кнопку [Next].
- 3. Вернитесь в меню параметров с помощью кнопки [Back Lap] или длительно нажмите кнопку [Next], чтобы выйти из меню параметров.

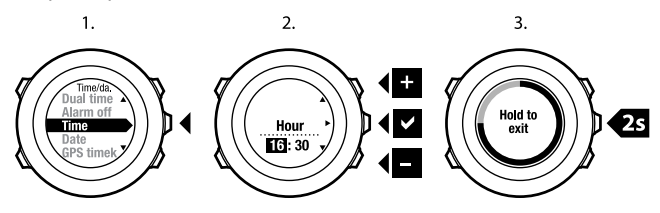

#### **Настройка даты**

В режиме **TIME (ВРЕМЯ)** текущая дата отображается на дисплее в верхнем ряду.

Чтобы настроить дату, выполните следующие действия.

- 1. В меню параметров последовательно выберите **GENERAL (ОБЩИЕ)**, **Time/date (Время/дата)**, **Date (Дата)**.
- 2. С помощью кнопок [Start Stop] и [Light Lock] измените значения года, месяца и дня. Подтвердите выбор, нажав кнопку [Next].
- 3. Вернитесь в меню параметров с помощью кнопки [Back Lap] или длительно нажмите кнопку [Next], чтобы выйти из меню параметров.

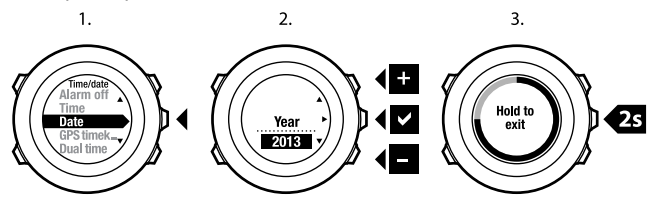

#### **Задание времени другого часового пояса**

Режим отображения текущего времени в другом часовом поясе удобно использовать, например, во время путешествия. В режиме **TIME (ВРЕМЯ)** время другого часового пояса отображается на дисплее в нижнем ряду, и для его вызова используется кнопка [View].

Чтобы настроить время другого часового пояса, выполните следующие действия.

- 1. В меню параметров последовательно выберите **GENERAL (ОБЩИЕ)**, **Time/date (Время/дата)**, **Dual time (Время другого часового пояса)**.
- 2. С помощью кнопок [Start Stop] и [Light Lock] измените значения часов и минут. Подтвердите выбор, нажав кнопку [Next].
- 3. Вернитесь в меню параметров с помощью кнопки [Back Lap] или длительно нажмите кнопку [Next], чтобы выйти из меню параметров.

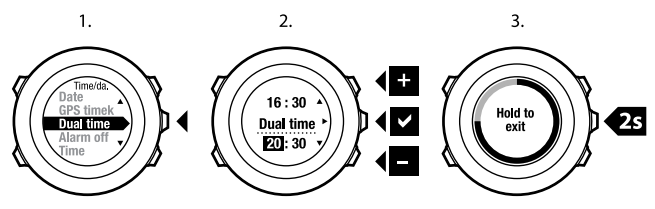

### **Настройка будильника**

Устройство Suunto Ambit2 можно использовать как будильник. Чтобы вызвать функцию будильника и настроить будильник, выполните следующие действия.

- 1. В меню параметров последовательно выберите **GENERAL (ОБЩИЕ)**, **Time/date (Время/дата)**, **Alarm (Будильник)**.
- 2. С помощью кнопки [Start Stop] или [Light Lock] включите или отключите будильник. Подтвердите выбор, нажав кнопку [Next].
- 3. С помощью кнопок [Start Stop] и [Light Lock] установите значения часов и минут. Подтвердите выбор, нажав кнопку [Next].
- 4. Вернитесь в меню параметров с помощью кнопки [Back Lap] или длительно нажмите кнопку [Next], чтобы выйти из меню параметров.

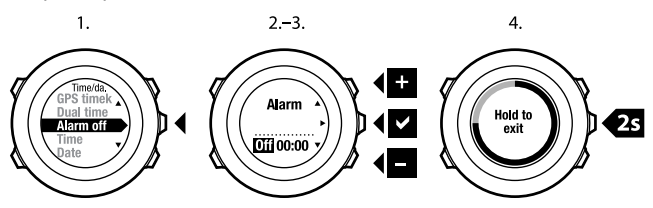

Когда будильник включен, на большинстве дисплеев отображается соответствующий значок.

Когда звучит сигнал будильника, можно сделать следующее:

- Выбрать **Snooze (Повтор сигнала)**, нажав кнопку [Light Lock]. Будильник перестает звучать и снова включается через каждые 5 минут до тех пор, пока не будет остановлен. Повтор сигнала можно выполнять до 12 раз, то есть в течение одного часа.
- Выбрать **Stop (Выключить)**, нажав кнопку [Start Stop]. Будильник перестает звучать и снова включается в то же время на следующий день, если не отключить будильник в меню параметров.

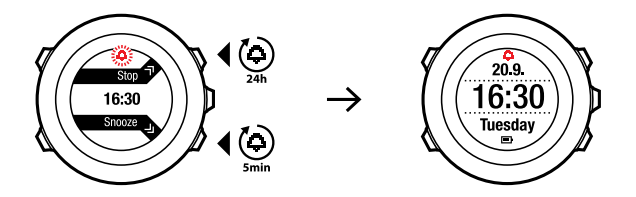

<span id="page-29-0"></span>*ПРИМЕЧАНИЕ: При повторе сигнала значок будильника мигает в режиме TIME (ВРЕМЯ).*

### **7.2 Использование функции определения времени с помощью GPS**

Функция определения времени с помощью GPS корректирует несоответствие времени устройства Suunto Ambit2 и времени GPS. Функция определения времени с помощью GPS корректирует время автоматически один раз в день, а также после установки времени вручную. Также корректируется время другого часового пояса.

*ПРИМЕЧАНИЕ: Функция определения времени с помощью GPS корректирует минуты и секунды, но не корректирует часы.*

*ПРИМЕЧАНИЕ: Функция определения времени с помощью GPS точно корректирует время, если ошибка составляет менее 7,5 минут. Если ошибка превышает это значение, функция*

*определения времени с помощью GPS корректирует время с точностью до 15 минут.*

Функция определения времени с помощью GPS включена по умолчанию. Чтобы отключить данную функцию, выполните следующие действия.

- 1. Нажмите и удерживайте нажатой кнопку [Next], чтобы открыть меню параметров.
- 2. Нажимая кнопку [Next], выберите пункт **GENERAL (ОБЩИЕ)**.
- 3. Найдите пункт **Time/date (Время/дата)**, затем пункт **GPS timekeeping (Определение времени с помощью GPS)**, нажимая кнопку [Start Stop]. Выберите его, нажав кнопку [Next].
- 4. Установите для функции определения времени с помощью GPS значение **Off (Выкл.)** с помощью кнопки [Start Stop] или [Light Lock]. Подтвердите выбор, нажав кнопку [Next].

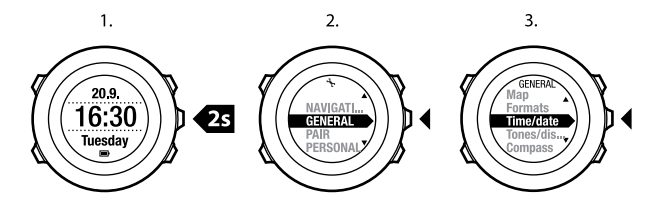

 $\overline{\mathbf{3}}$ .

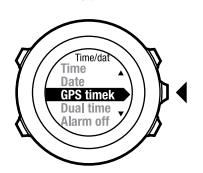

4.

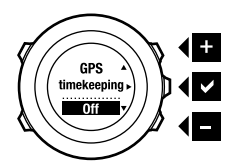

# <span id="page-32-0"></span>**8 НАВИГАЦИЯ**

# <span id="page-32-1"></span>**8.1 Использование GPS**

Для определения текущего местоположения устройство Suunto Ambit2 использует спутниковую навигационную систему (GPS). Система GPS получает информацию от спутников, находящих на земной орбите на высоте 20 000 км и движущихся со скоростью 4 км/с. Встроенный в устройство Suunto Ambit2 GPS-приемник приспособлен для ношения на запястье и может получать сигналы, когда он находится под различными углами.

### <span id="page-32-2"></span>**8.1.1 Получение сигнала GPS**

Устройство Suunto Ambit2 автоматически включает GPS, когда вы выбираете спортивный режим с функциональными возможностями GPS, определяете свое местоположение или начинаете движение.

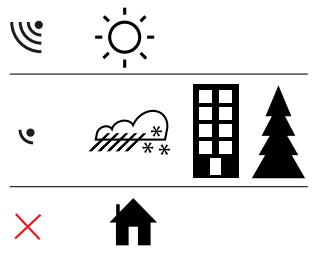

*ПРИМЕЧАНИЕ: Если GPS включается впервые или после долгого перерыва в использовании этой функции, получение координатных точек GPS может занять больше времени, чем обычно. Впоследствии запуск GPS будет выполняться быстрее.*

*СОВЕТ: Чтобы сократить время включения GPS, выйдите на открытое место, где нет препятствий для обзора неба, и держите устройство неподвижно, направив GPS-элемент вверх.*

#### **Устранение неполадок: отсутствие сигнала GPS**

- Для обеспечения оптимального качества сигнала держите устройство так, чтобы GPS-элемент был направлен вверх. Наиболее качественный сигнал можно получить на открытом месте с беспрепятственным обзором неба.
- Обычно GPS-приемник хорошо работает внутри палатки и под другими тонкими покрытиями. Однако сооружения, здания, густая растительность, а также плотная облачность могут ухудшить качество принимаемого сигнала GPS.
- Сигнал GPS не проникает сквозь монолитные конструкции и воду. Поэтому не следует пытаться включить GPS, находясь внутри здания, в пещере или под водой.
- Чтобы восстановить GPS после сбоя, выполните сброс GPS (см. *Раздел 14.1 [Служебное](#page-132-0) меню на [странице](#page-132-0) 133*).

### <span id="page-34-0"></span>**8.1.2 Сетки GPS и форматы местоположения**

Сетки — это линии координатной системы, используемой на данной карте.

Формат местоположения — это способ отображения местоположения GPS-приемника на устройстве. Все форматы относятся к одному и тому же местоположению, только отображают его по-разному. Для получения сведений о способе изменения формата местоположения см. *Глава 14 Настройка [параметров](#page-127-0) на [странице](#page-127-0) 128*.

Формат можно выбрать из следующего списка сеток:

- Широта/долгота наиболее часто используемая сетка, имеющая три разных формата:
	- **WGS84 Hd.d° (WGS84 г.г°)**
	- **WGS84 Hd°m.m' (WGS84 г°м.м')**
	- **WGS84 Hd°m's.s (WGS84 г°м'с.с)**
- **UTM** (универсальная поперечная проекция Меркатора) дает двухмерное горизонтальное представление местоположения.
- **MGRS** (Система координат, используемая армией США) является продолжением системы UTM и состоит из указателя координатных зон, определителя площадей в 100 000 кв. м с функцией числового представления местоположения.

Устройство Suunto Ambit2 также поддерживает следующие местные сетки:

- **British (BNG) (Британская (BNG))**
- **Finnish (ETRS-TM35FIN) (Финская (ETRS-TM35FIN))**
- **Finnish (KKJ) (Финская (FI))**
- **Irish (IG) (Ирландская (IG))**
- **Swedish (RT90) (Шведская (RT90))**
- **Swiss (CH1903) (Швейцарская (CH1903))**
- **UTM NAD27 Alaska (Аляска (UTM NAD27))**
- **UTM NAD27 Conus (UTM NAD27 Conus)**
- **UTM NAD83**

*ПРИМЕЧАНИЕ: Некоторые сетки не могут использоваться в областях, которые находятся севернее 84° северной широты и южнее 80° южной широты, а также за пределами стран, для которых они предназначены.*

## <span id="page-35-0"></span>**8.2 Проверка текущего местоположения**

Устройство Suunto Ambit2 позволяет выполнять проверку координат текущего местоположения с помощью GPS.

Чтобы проверить координаты местоположения, выполните следующие действия.

- 1. Нажмите кнопку [Start Stop], чтобы перейти в начальное меню.
- 2. Найдите пункт **NAVIGATION (НАВИГАЦИЯ)** с помощью кнопки [Start Stop] и выберите его, нажав кнопку [Next].
- 3. Нажмите кнопку [Next], чтобы выбрать пункт **Location (Местоположение)**.
- 4. Устройство начинает поиск сигнала GPS и при его обнаружении выводит сообщение **GPS found (Сигнал GPS обнаружен)**. После этого координаты вашего текущего местоположения отображаются на дисплее.
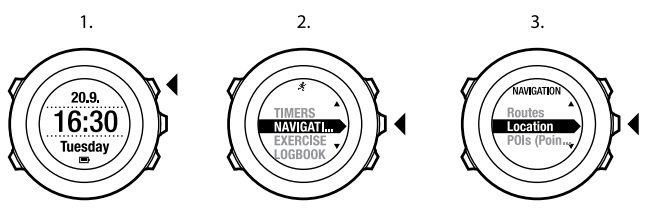

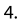

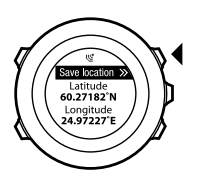

*СОВЕТ: Кроме того, проверять свое местоположение можно во время регистрации данных тренировки. Для этого нужно удерживать нажатой кнопку [Next] для перехода в меню параметров.* **ru**

# **8.3 Перемещение по интересующим пунктам (POI)**

### **8.3.1 Добавление текущего местоположения в качестве интересующего пункта (POI)**

Устройство Suunto Ambit2 позволяет запомнить текущее местоположение в качестве интересующего пункта. Можно перемещаться к сохраненному интересующему пункту когда угодно, например во время тренировки.

В памяти устройства можно хранить до 100 интересующих пунктов. Следует отметить, что это ограничение также используется для маршрутов. Например, если имеется маршрут с 60 путевыми точками, в устройстве дополнительно можно сохранить 40 интересующих пунктов.

Тип (значок) интересующего пункта и его имя можно выбрать из предварительно определенного списка, а в системе Movescount интересующим пунктам можно присваивать любые имена. *[Глава](#page-142-0) 16 [Значки](#page-142-0) на [странице](#page-142-0) 143* содержит список заранее определенных значков.

Чтобы сохранить текущее местоположение в качестве интересующего пункта, выполните следующие действия.

- 1. Нажмите кнопку [Start Stop], чтобы перейти в начальное меню.
- 2. Найдите пункт **NAVIGATION (НАВИГАЦИЯ)** с помощью кнопки [Start Stop] и выберите его, нажав кнопку [Next].
- 3. Нажмите кнопку [Next], чтобы выбрать пункт **Location (Местоположение)**.
- 4. Устройство начинает поиск сигнала GPS и при его обнаружении выводит сообщение **GPS found (Сигнал GPS обнаружен)**. Текущие координаты отображаются на экране.
- 5. Для сохранения местоположения в памяти нажмите кнопку [Start Stop].
- 6. Выберите для данного места подходящий тип интересующего пункта. Переход между типами интересующих пунктов выполняется с помощью кнопок [Start Stop] и [Light Lock]. Выберите тип интересующего пункта нажатием кнопки [Next].
- 7. Выберите для данного места подходящее имя. Переход между вариантами имени выполняется с помощью кнопок [Start Stop] и [Light Lock]. Выберите имя нажатием кнопки [Next].
- 8. Для сохранения интересующего пункта в памяти нажмите кнопку [Start Stop].

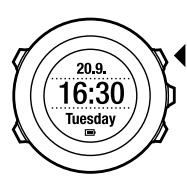

**TIMERS INTERS**<br>EXERCISE<br>LOGBOOK

 $2.$ 

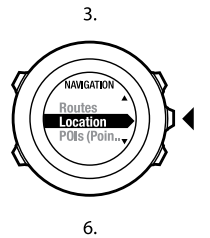

4.

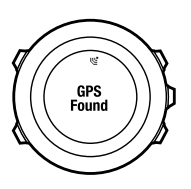

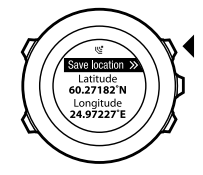

5.

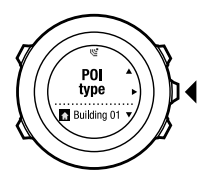

7.

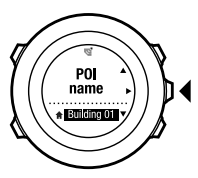

8.

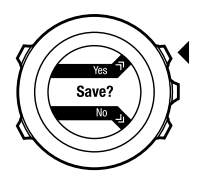

40

 $\textcircled{\textsf{R}}$  COBET: В системе Movescount интересующие пункты можно создавать путем выбора местоположения на карте или путем ввода координат. При подключении устройства Suunto Ambit2 к cucmeme Movescount выполняется синхронизация интересующих пунктов, сохраненных на устройстве и в Movescount.

### 8.3.2 Добавление координат интересующих пунктов (POI) вручную

Можно сохранить в качестве интересующего пункта место, которое отличается от текущего местоположения. Для этого следует ввести его координаты вручную.

Чтобы добавить координаты места вручную, выполните следующие действия.

- 1. Нажмите кнопку [Start Stop], чтобы перейти в начальное меню.
- 2. Найдите пункт NAVIGATION (НАВИГАЦИЯ) с помощью кнопки Start Stopl и выберите его, нажав кнопку [Next].
- 3. Найдите пункт POIs (Points of interest) (Интересующие пункты (POI)) с помощью кнопки [Light Lock] и выберите его, нажав кнопку [Next]. Отображается информация о количестве сохраненных на устройстве интересующих пунктов и о свободном объеме памяти для добавления новых интересующих пунктов.
- 4. Найдите пункт Define location (Задать местоположение) с помощью кнопки [Light Lock] и выберите его, нажав кнопку [Next]. Отображаются координаты места, которое соответствует последним полученным координатным точкам GPS.
- 5. Измените значения широты с помощью кнопок [Start Stop] и [Light Lock]. Подтвердите выбор значения с помощью кнопки [Next].
- 6. Измените значения долготы с помощью кнопок [Start Stop] и [Light Lock]. Подтвердите выбор значения с помощью кнопки [Next].
- 7. Выберите для данного места подходящий тип интересующего пункта. Переход между типами интересующих пунктов выполняется с помощью кнопок [Start Stop] и [Light Lock]. Выберите тип интересующего пункта нажатием кнопки [Next].
- 8. Выберите для данного места подходящее имя. Переход между вариантами имени выполняется с помощью кнопок [Start Stop] и [Light Lock]. Выберите имя нажатием кнопки [Next].
- 9. Для сохранения интересующего пункта в памяти нажмите кнопку [Start Stop].

*СОВЕТ: Процесс перехода между пунктами меню можно ускорить, удерживая нажатой кнопку [Start Stop] или [Light Lock] до тех пор, пока прокрутка пунктов не станет быстрее.*

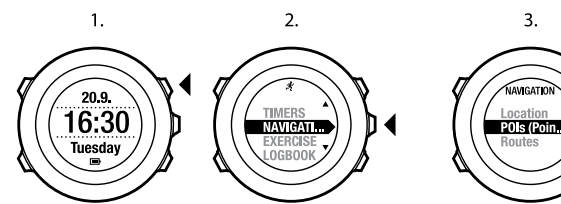

5.

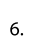

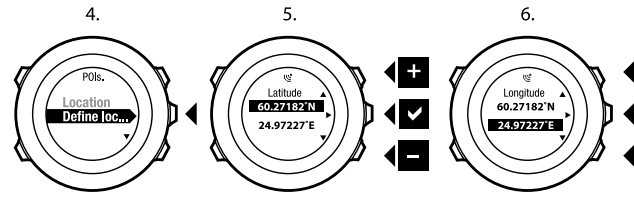

7.

8.

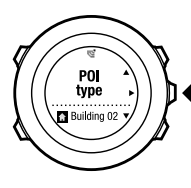

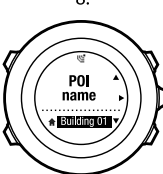

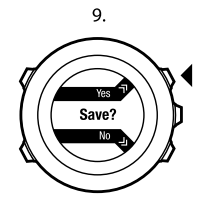

 $\ddot{\phantom{1}}$ 

 $\blacktriangledown$ 

 $\blacksquare$ 

ru

### **8.3.3 Навигация к интересующему пункту (POI)**

В устройстве Suunto Ambit2 имеется функция GPS-навигации, которая позволяет двигаться к заранее заданному пункту, сохраненному в памяти в качестве интересующего пункта.

#### *ПРИМЕЧАНИЕ: Кроме того, можно пользоваться навигацией во время регистрации данных тренировки. См. [Раздел](#page-104-0) 12.6.7 [Перемещение](#page-104-0) во время тренировки на [странице](#page-104-0) 105.*

Чтобы начать навигацию к интересующему пункту, выполните следующие действия.

- 1. Нажмите кнопку [Start Stop], чтобы перейти в начальное меню.
- 2. Найдите пункт **NAVIGATION (НАВИГАЦИЯ)** с помощью кнопки [Start Stop] и выберите его, нажав кнопку [Next].
- 3. Найдите пункт **POIs (Points of interest) (Интересующие пункты (POI))** с помощью кнопки [Light Lock] и выберите его, нажав кнопку [Next].

Отображается информация о количестве сохраненных интересующих пунктов и о свободном объеме памяти для добавления новых интересующих пунктов.

- 4. Интересующие пункты сгруппированы по типу. Перейдите к требуемому типу интересующих пунктов с помощью кнопки [Start Stop] или [Light Lock]. Выберите его, нажав кнопку [Next].
- 5. Отображаются все сохраненные интересующие пункты этого типа. С помощью кнопки [Start Stop] или [Light Lock] перейдите к интересующему пункту, до которого необходимо добраться, и выберите его с помощью кнопки [Next].
- 6. Нажмите кнопку [Next], чтобы выбрать пункт **Navigate (Навигация)**. Если компас используется в первый раз, необходимо его откалибровать. Для получения более подробных сведений см. *Раздел 10.1 [Калибровка](#page-76-0) компаса на [странице](#page-76-0) 77*. После включения компаса устройство начинает поиск сигнала GPS и при его обнаружении выводит сообщение **GPS found (Сигнал GPS обнаружен)**.
- 7. Начните перемещение к интересующему пункту. Устройство отображает на дисплее следующую информацию:
	- стрелку, указывающую направление к пункту назначения (указатель поворота налево/направо);
	- расстояние до пункта назначения;
	- название интересующего пункта, к которому направляется пользователь, отклонение от заданного направления в градусах (0° — правильное направление) или направление, выраженное в полных (**N (С)**, **S (Ю)**, **W (З)**, **E (В)**) и половинных (**NE (С-В)**, **NW (С-З)**, **SE (Ю-В)**, **SW (Ю-З)**) румбах.
- 8. Устройство сообщает о прибытии в пункт назначения.

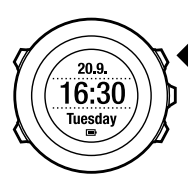

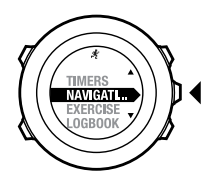

 $2.$ 

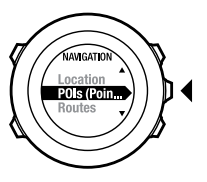

3.

4.

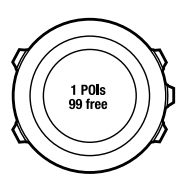

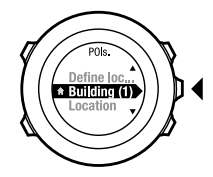

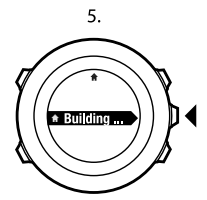

6.

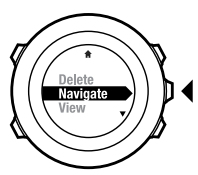

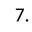

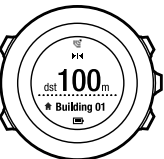

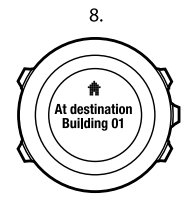

*ПРИМЕЧАНИЕ: При невысоких скоростях (< 4 км/ч) навигатор указывает отклонение от указателя северного направления на безеле, а при высоких скоростях (> 4 км/ч) — отклонение от курса к пункту назначения. Если стоять на месте, можно поворачивать устройство до тех пор, пока не отобразится «0», указывая правильное направление. При езде на велосипеде устройство Suunto Ambit2 определяет направление даже в наклоненном положении.*

### **8.3.4 Удаление интересующего пункта (POI)**

Чтобы удалить интересующий пункт, выполните следующие действия.

- 1. Нажмите кнопку [Start Stop], чтобы перейти в начальное меню.
- 2. Найдите пункт **NAVIGATION (НАВИГАЦИЯ)** с помощью кнопки [Start Stop] и выберите его, нажав кнопку [Next].
- 3. Найдите пункт **POIs (Points of interest) (Интересующие пункты (POI))** с помощью кнопки [Light Lock] и выберите его, нажав кнопку [Next].

Отображается информация о количестве сохраненных интересующих пунктов и о свободном объеме памяти для добавления новых интересующих пунктов.

- 4. Интересующие пункты сгруппированы по типу. Перейдите к требуемому типу интересующих пунктов с помощью кнопки [Start Stop] или [Light Lock]. Выберите его, нажав кнопку [Next].
- 5. Отображаются все сохраненные интересующие пункты этого типа. С помощью кнопки [Start Stop] или [Light Lock] перейдите к интересующему пункту, который необходимо удалить, и выберите его с помощью кнопки [Next].
- 6. Перейдите к пункту **Delete (Удалить)** с помощью кнопки [Start Stop]. Выберите его, нажав кнопку [Next].
- 7. Для подтверждения нажмите кнопку [Start Stop].

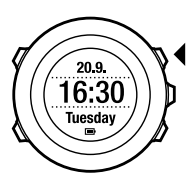

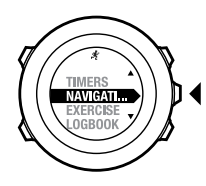

 $2.$ 

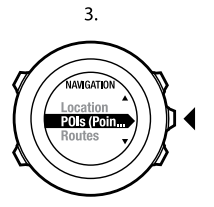

4.

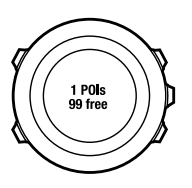

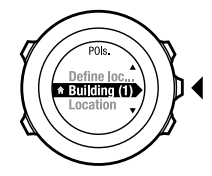

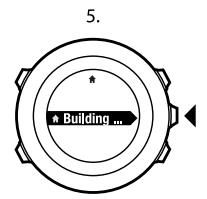

6.

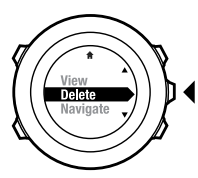

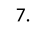

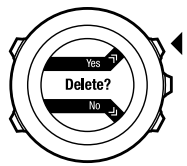

49

*ПРИМЕЧАНИЕ: Если интересующий пункт удалить на Movescount и выполнить синхронизацию с устройством Suunto Ambit2, этот пункт на устройстве будет удален, а на Movescount только заблокирован.*

# <span id="page-49-0"></span>**8.4 Перемещение по маршруту**

## **8.4.1 Добавление маршрута**

Можно создать маршрут на веб-сайте Movescount или импортировать маршрут, созданный на другом устройстве, с компьютера на веб-сайт Movescount. Кроме того, можно записать маршрут с помощью устройства Suunto Ambit2 и загрузить его на веб-сайт Movescount, см. *Раздел 12.6.1 [Регистрация](#page-96-0) пройденного маршрута в [журнале](#page-96-0) на [странице](#page-96-0) 97*.

Чтобы добавить маршрут, выполните следующие действия.

- 1. Перейдите на веб-сайт www.movescount.com и следуйте инструкциям по импорту или созданию маршрута.
- 2. Активируйте приложение Moveslink и подключите устройство Suunto Ambit2 к компьютеру с помощью USB-кабеля Suunto. Маршрут автоматически передается на устройство.

*ПРИМЕЧАНИЕ: Убедитесь, что маршрут, который требуется передать на устройство Suunto Ambit2, выбран на веб-сайте Movescount.*

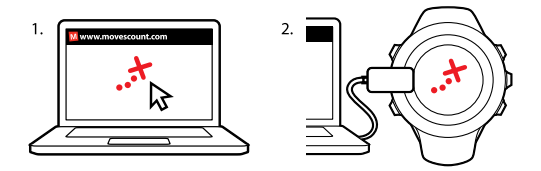

#### **8.4.2 Навигация по маршруту**

Можно двигаться по маршруту, загруженному на устройство Suunto Ambit2 с веб-сайта Movescount. См. *Раздел 8.4.1 [Добавление](#page-49-0) [маршрута](#page-49-0) на [странице](#page-49-0) 50*.

*ПРИМЕЧАНИЕ: Кроме того, можно пользоваться навигацией во время регистрации данных тренировки. См. [Раздел](#page-104-0) 12.6.7 [Перемещение](#page-104-0) во время тренировки на [странице](#page-104-0) 105.*

Чтобы начать навигацию по маршруту, выполните следующие действия.

- 1. Нажмите кнопку [Start Stop], чтобы перейти в начальное меню.
- 2. Найдите пункт **NAVIGATION (НАВИГАЦИЯ)** с помощью кнопки [Start Stop] и выберите его, нажав кнопку [Next].
- 3. Найдите пункт **Routes (Маршруты)** с помощью кнопки [Start Stop] и выберите его, нажав кнопку [Next]. На экране последовательно отображаются количество сохраненных маршрутов и список всех маршрутов пользователя.
- 4. С помощью кнопки [Start Stop] или [Light Lock] перейдите к маршруту, по которому требуется двигаться. Выберите его, нажав кнопку [Next].
- 5. На экране отображаются все путевые точки на выбранном маршруте. С помощью кнопки [Start Stop] или [Light Lock] перейдите к путевой точке, которая будет использоваться в качестве начальной точки. Подтвердите выбор, нажав кнопку [Next].
- 6. Нажмите кнопку [Next], чтобы выбрать пункт **Navigate (Навигация)**.
- 7. Если выбрана путевая точка в середине маршрута, устройство Suunto Ambit2 предлагает выбрать направление движения. Нажмите кнопку [Start Stop], чтобы выбрать вариант **Forwards (Вперед),** или кнопку [Light Lock], чтобы выбрать вариант **Backwards (Назад)**.

Если в качестве начальной точки выбрана первая путевая точка, устройство Suunto Ambit2 прокладывает маршрут в прямом направлении (от первой путевой точки к последней). Если в качестве начальной точки выбрана последняя путевая точка, устройство Suunto Ambit2 прокладывает маршрут в обратном направлении (от последней путевой точки к первой).

8. Если компас используется в первый раз, необходимо его откалибровать. Для получения более подробных сведений см. *Раздел 10.1 [Калибровка](#page-76-0) компаса на [странице](#page-76-0) 77*. После включения компаса устройство начинает поиск сигнала GPS и при его обнаружении выводит сообщение **GPS found (Сигнал GPS обнаружен)**.

- 9. Начните движение к первой путевой точке на маршруте. Устройство сообщит о достижении путевой точки и автоматически начнет прокладывать путь к следующей путевой точке маршрута.
- 10. При достижении последней путевой точки маршрута устройство оповещает пользователя о том, что он находится в пункте назначения.

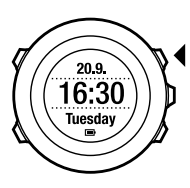

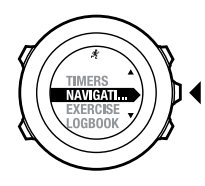

 $2.$ 

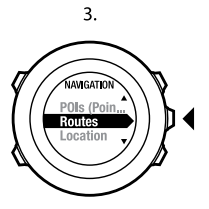

4.

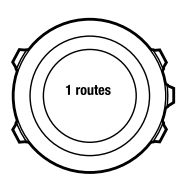

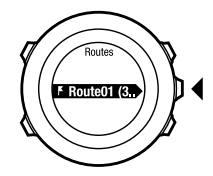

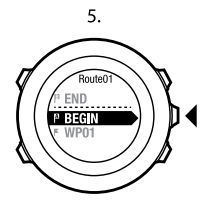

6.

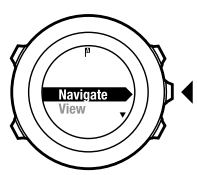

7.

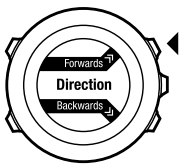

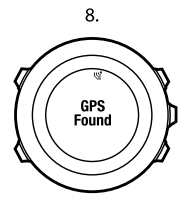

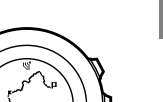

ru

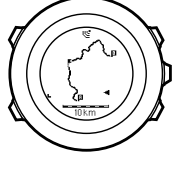

9.

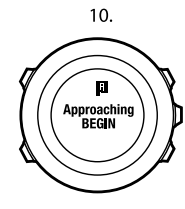

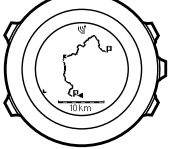

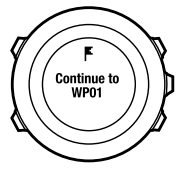

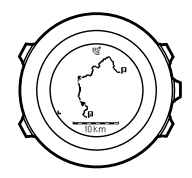

 $\cdots$ 

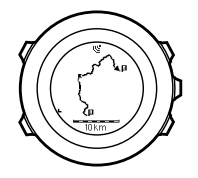

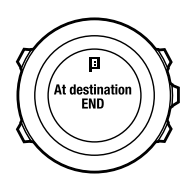

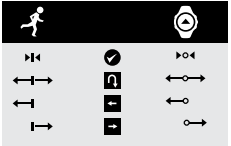

Чтобы пропустить путевую точку на маршруте, выполните следующие действия.

- 1. Во время навигации по маршруту нажмите и удерживайте нажатой кнопку [Next], чтобы перейти в меню параметров.
- 2. Нажмите кнопку [Next], чтобы выбрать пункт **NAVIGATION (НАВИГАЦИЯ)**.
- 3. Перейдите к пункту **Skip waypoint (Пропустить путевую точку)** с помощью кнопки [Start Stop] и выберите его, нажав кнопку [Next]. Устройство пропускает путевую точку и начинает прокладывать путь к следующей путевой точке маршрута.

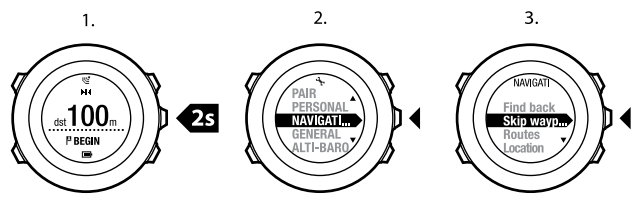

### **8.4.3 Во время навигации**

Во время навигации нажмите кнопку [View], чтобы просмотреть следующие представления:

- 1. Представление всего пути, показывающее весь маршрут.
- 2. Детализированное представление маршрута. По умолчанию в детализированном представлении маршрута используется масштаб 500 м/0,25 мили или более крупный, если вы находитесь

далеко от маршрута. Ориентацию карты можно изменить в параметрах, см. *Глава 14 Настройка [параметров](#page-127-0) на [странице](#page-127-0) 128*.

3. Представление «Навигация по путевым точкам».

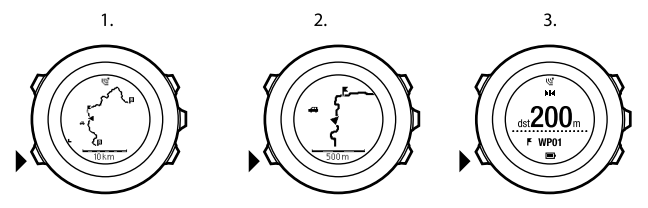

#### **Представление всего пути**

В представлении всего пути отображается следующая информация:

- (1) Стрелка, указывающая местоположение пользователя и направление движения.
- (2) Следующая путевая точка маршрута.
- (3) Первая и последняя путевые точки маршрута.
- (4) Интересующие пункты (POI), расположенные близко к маршруту. Ближайший интересующий пункт (POI) отображается в виде значка.
- (5) Масштаб представления всего пути.

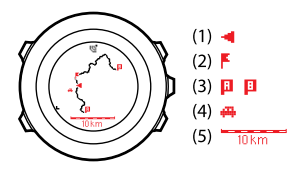

*ПРИМЕЧАНИЕ: В представлении всего пути север всегда находится вверху.*

#### **Представление «Навигация по путевым точкам»**

В представлении «Навигация по путевым точкам» отображается следующая информация:

- (1) Стрелка, указывающая направление к следующей путевой точке (указатель поворота налево/направо).
- (2) Расстояние до следующей путевой точки.
- (3) Следующая путевая точка, к которой вы направляетесь.

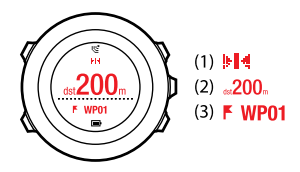

### **8.4.4 Удаление маршрута**

Можно удалить и заблокировать маршруты в системе Movescount. Чтобы удалить маршрут, выполните следующие действия.

- 1. Перейдите на веб-сайт www.movescount.com и следуйте инструкциям по удалению и блокированию маршрута..
- 2. Активируйте приложение Moveslink и подключите устройство Suunto Ambit2 к компьютеру с помощью USB-кабеля Suunto. Во время синхронизации настроек маршрут автоматически удаляется из устройства.

# **9 ИСПОЛЬЗОВАНИЕ РЕЖИМА «АЛЬТИМЕТР/БАРОМЕТР»**

В режиме **ALTI & BARO (АЛЬТИМЕТР/БАРОМЕТР)** можно просматривать текущие данные о высоте над уровнем моря или о барометрическом давлении. В этом режиме предлагается три профиля: **Automatic (Автоматически)**, **Barometer (Барометр)** и **Altimeter (Альтиметр)**. Для получения сведений о настройке профилей см. *[Раздел](#page-63-0) 9.2.1 [Установка](#page-63-0) профилей на [странице](#page-63-0) 64*.

В режиме **ALTI & BARO (АЛЬТИМЕТР/БАРОМЕТР)** можно обращаться к различным представлениям в зависимости от того, какой именно профиль выбран.

## **9.1 Как работает режим «Альтиметр/барометр»**

Чтобы получать правильные показания в режиме **ALTI & BARO** (Альтиметр/барометр), необходимо понимать, каким образом устройство Suunto Ambit2 вычисляет высоту над уровнем моря и атмосферное давление на уровне моря. Устройство Suunto Ambit2 непрерывно измеряет абсолютное атмосферное давление. На основе этих измерений и эталонных значений устройством рассчитывается высота над уровнем моря или атмосферное давление на уровне моря.

*ПРЕДОСТЕРЕЖЕНИЕ: Следите, чтобы область вокруг датчика не была загрязнена. Не помещайте в отверстия датчика посторонние предметы.*

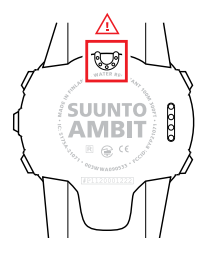

#### **9.1.1 Получение правильных показаний**

При занятиях на открытом воздухе, требующих точных данных об атмосферном давлении на уровне моря или о высоте над уровнем моря, вначале необходимо выполнить калибровку устройства Suunto Ambit2. Для этого следует ввести либо текущую высоту, либо текущее атмосферное давление на уровне моря.

Высоту над уровнем моря можно узнать с помощью большинства топографических карт или Google Планета Земля. Атмосферное давление на уровне моря для конкретного местоположения можно найти на веб-сайтах местных метеорологических служб.

 $E$ сли активирована функция FusedAlti $<sup>TM</sup>$ , показания высоты будут</sup> автоматически скорректированы в соответствии с данными FusedAlti и результатами калибровки высоты и давления на уровне моря. Для получения более подробных сведений см. *[Раздел](#page-70-0) 9.6 [FusedAlti](#page-70-0)TM на [странице](#page-70-0) 71*.

#### **Абсолютное атмосферное давление измеряется постоянно**

*Если известно абсолютное атмосферное давление и эталонное значение высоты над уровнем моря, можно узнать атмосферное давление на уровне моря*

*Зная абсолютное атмосферное давление и атмосферное давление на уровне моря, можно узнать высоту над уровнем моря* Изменение местных погодных условий влияет на показания высоты над уровнем моря. Если погода в данной местности меняется часто, рекомендуется периодически сбрасывать значение эталонной высоты над уровнем моря, желательно перед началом путешествия. Для этого необходимо знать соответствующие эталонные значения для местности. Если местные погодные условия стабильны, задавать эталонные значения не требуется.

#### **9.1.2 Получение неправильных показаний**

#### **Профиль «АЛЬТИМЕТР» + неподвижность + изменение погоды**

Если профиль **Altimeter (Альтиметр)** в течение продолжительного периода времени включен на устройстве, которое не перемещается, и при этом изменяется погода, устройство выдаст неверные показания высоты над уровнем моря.

#### **Профиль «АЛЬТИМЕТР» + изменение высоты + изменение погоды**

Если профиль **Altimeter(Альтиметр)** включен, погода часто меняется, а вы поднимаетесь или спускаетесь (изменяется высота над уровнем моря), устройство выдаст неверные показания.

#### **Профиль «БАРОМЕТР» + изменение высоты**

Если профиль **Barometer (Барометр)** в течение продолжительного периода времени включен, а вы поднимаетесь или спускаетесь (изменяется высота над уровнем моря), устройство воспринимает это, как будто вы находитесь на месте, а изменения высоты над уровнем моря интерпретирует как изменения атмосферного давления на уровне моря. Поэтому оно выдаст неверное значение атмосферного давления на уровне моря.

#### **Например: Установка эталонного значения высоты над уровнем моря**

Идет второй день вашего пешего похода. Вы вспоминаете, что утром, когда начинали движение, забыли переключиться с профиля **Barometer(Барометр)** на профиль **Altimeter(Альтиметр)**. Вы знаете, что в настоящий момент устройство Suunto Ambit2 выдает неверные показания высоты над уровнем моря. Поэтому вы идете к ближайшему обозначенному на вашей топографической карте пункту, для которого дано опорное значение высоты над уровнем моря. Вы корректируете на устройстве Suunto Ambit2 эталонное значение высоты и переключаетесь с профиля **Barometer (Барометр)** на профиль

**Altimeter (Альтиметр)**. Теперь устройство снова будет выдавать правильные значения высоты над уровнем моря.

# **9.2 Сопоставление профиля и вида деятельности**

Профиль **Altimeter (Альтиметр)** следует выбирать в случае, если ваша деятельность на открытом воздухе подразумевает изменение высоты над уровнем моря (например, при пешем походе по холмистой местности).

Профиль **Barometer (Барометр)** выбирают при таком виде деятельности, при котором высота над уровнем моря не изменяется (футбол, парусный спорт, гребля на каноэ).

Для получения правильных показаний необходимо, чтобы выбранный профиль соответствовал виду деятельности. Можно либо позволить устройству Suunto Ambit2 автоматически выбрать подходящий профиль, либо выбрать профиль вручную.

<span id="page-63-0"></span>*ПРИМЕЧАНИЕ: Задать профиль можно в параметрах спортивного режима в системе Movescount или на вашем устройстве Suunto Ambit2.*

### **9.2.1 Установка профилей**

Установка профиля **ALTI & BARO (АЛЬТИМЕТР/БАРОМЕТР)**:

1. Нажмите и удерживайте нажатой кнопку [Next], чтобы открыть меню параметров.

- 2. Перейдите к пункту **ALTI-BARO (АЛЬТИМЕТР/БАРОМЕТР)** с помощью кнопки [Light Lock] и откройте этот пункт, нажав кнопку [Next].
- 3. Нажмите кнопку [Next], чтобы выбрать пункт **Profile (Профиль)**.
- 4. Переход по вариантам профиля (**Automatic (Автоматически)**, **Altimeter (Альтиметр)**, **Barometer (Барометр)**) выполняется с помощью кнопки [Start Stop] или [Light Lock]. Выберите профиль нажатием кнопки [Next].

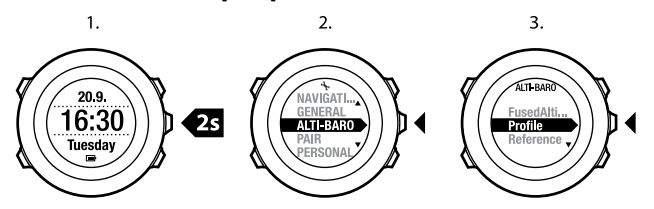

#### <span id="page-64-0"></span>**9.2.2 Установка эталонных значений**

Установка значений атмосферного давления на уровне моря и высоты над уровнем моря:

- 1. Нажмите и удерживайте нажатой кнопку [Next], чтобы открыть меню параметров.
- 2. Перейдите к пункту **ALTI-BARO (АЛЬТИМЕТР/БАРОМЕТР)** с помощью кнопки [Light Lock] и откройте этот пункт, нажав кнопку [Next].
- 3. Найдите пункт **Reference (Эталон)** с помощью кнопки [Light Lock] и выберите его, нажав кнопку [Next].
- 4. Доступны следующие варианты:
	- **FusedAlti: включается GPS, и устройство начинает** рассчитывать высоту с помощью функции FusedAlti. Для получения более подробных сведений см. *[Раздел](#page-70-0) 9.6 [FusedAlti](#page-70-0)TM на [странице](#page-70-0) 71*.
	- **Manual altitude (Указание высоты вручную)**: укажите текущую высоту вручную.
	- **Sea level pressure (Давление на уровне моря)**: укажите эталонное значение давления на уровне моря вручную.
- 5. Установите эталонное значение с помощью кнопок [Start Stop] и [Light Lock]. Подтвердите выбор значения с помощью кнопки [Next].

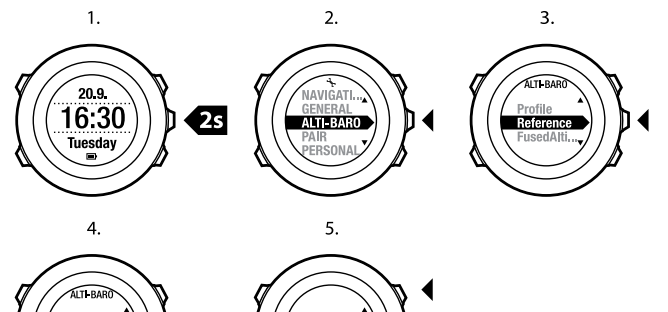

**Altitude** 

a t

*СОВЕТ: Для получения доступа к параметру Reference (Эталон) нажмите и удерживайте нажатой кнопку [View] в режиме TIME (ВРЕМЯ).*

Высоту также можно установить во время тренировки (см. *[Раздел](#page-101-0) 12.6.4 Установка высоты во время [тренировки](#page-101-0) на [странице](#page-101-0) 102*).

# **9.3 Использование профиля Altimeter (Альтиметр)**

В профиле **Altimeter (Альтиметр)** на основе эталонных значений вычисляется высота над уровнем моря. Эталонным значением может быть либо величина атмосферного давления на уровне моря, либо опорное значение высоты над уровнем моря. Когда выбран профиль **Altimeter (Альтиметр)**, на дисплее отображается значок альтиметра. Для получения сведений о настройке профиля см. *[Раздел](#page-63-0) 9.2.1 [Установка](#page-63-0) профилей на [странице](#page-63-0) 64*.

Когда выбран профиль **Altimeter (Альтиметр)**, пользователь имеет доступ к следующим представлениям:

- верхняя строка: ваша текущая высота над уровнем моря
- средняя строка: информация о высоте над уровнем моря, представленная в графической форме на основе 12-часовой шкалы
- нижняя строка: переключение между указанием времени и температуры с помощью кнопки [View]

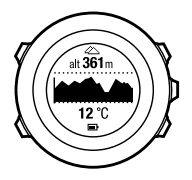

*ПРИМЕЧАНИЕ: Если устройство Suunto Ambit2 надето на руку, его необходимо снять, чтобы получить точное показание температуры, поскольку необходимо исключить влияние температуры тела.*

# **9.4 Использование профиля Barometer (Барометр)**

В профиле **Barometer (Барометр)** отображается текущее атмосферное давление на уровне моря. Показания основаны на добавленных в параметры эталонных значениях и на постоянно измеряемом абсолютном атмосферном давлении. Для получения сведений о настройке эталонных значений см. *Раздел 9.2.2 [Установка](#page-64-0) [эталонных](#page-64-0) значений на [странице](#page-64-0) 65*.

Графическое представление изменений атмосферного давления на уровне моря выводится в средней строке дисплея. На дисплее отображается запись данных о давлении за последние 27 часов с интервалом регистрации в 1 час.

Когда выбран профиль **Barometer (Барометр)**, на дисплее отображается значок барометра. Для получения сведений о настройке профиля **ALTI & BARO (АЛЬТИМЕТР/БАРОМЕТР)** см. *[Раздел](#page-63-0) 9.2.1 [Установка](#page-63-0) профилей на [странице](#page-63-0) 64*.

Когда выбран профиль **Barometer (Барометр)**, на устройстве Suunto Ambit2 выводятся следующие барометрические сведения:

- верхняя строка: текущее атмосферное давление на уровне моря
- средняя строка: график изменений атмосферного давления на уровне моря за последние 27 часов (интервал регистрации 1 час)
- нижняя строка: переключение между эталонными значениями температуры, времени и высоты над уровнем моря с помощью кнопки [View]

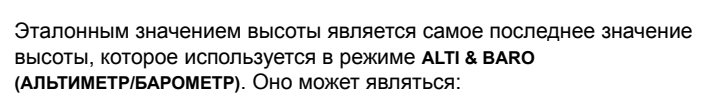

- значением высоты, которое вы установили в качестве эталонной высоты в профиле **Barometer (Барометр)**, или
- самым последним значением высоты, которое было зарегистрировано в журнале в профиле **Automatic**

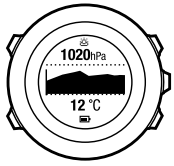

**(Автоматически)** перед переключением в профиль **Barometer (Барометр)**.

*ПРИМЕЧАНИЕ: Если устройство Suunto Ambit2 надето на руку, его необходимо снять, чтобы получить точное показание температуры, поскольку необходимо исключить влияние температуры тела.*

# **9.5 Использование профиля Automatic (Автоматически)**

В профиле **Automatic (Автоматически)** переключение между профилями **Altimeter (Альтиметр)** и**Barometer (Барометр)** происходит в зависимости от характера ваших передвижений. Когда выбран профиль **Automatic (Автоматически)**, устройство в автоматическом режиме переключается между способами интерпретации изменений атмосферного давления, определяя их как изменения высоты или погоды.

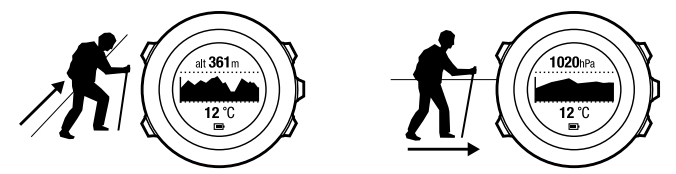

Одновременно измерять изменение погоды и высоты невозможно, поскольку оба явления приводят к изменению давления окружающего воздуха. Suunto Ambit2 определяет вертикальное перемещение и при необходимости переключается в режим измерения высоты. При постоянном отображении высоты максимальный интервал ее обновления составляет 10 секунд.

Если высота остается постоянной (перемещение менее 5 метров по вертикали за 12 минут), устройство Suunto Ambit2 интерпретирует все данные об изменении давления как изменение погоды. Интервал измерения составляет 10 секунд. Значение высоты остается постоянным, и в случае изменения погоды изменяется значение атмосферного давления на уровне моря.

Если происходит перемещение по высоте (перемещение более 5 метров по вертикали за 3 минуты), устройство Suunto Ambit2 интерпретирует все данные об изменении давления как изменение высоты.

В зависимости от того, какой профиль активен, можно обратиться к представлениям профиля **Altimeter (Альтиметр)** или **Barometer (Барометр)**, нажимая кнопку [View].

<span id="page-70-0"></span>*ПРИМЕЧАНИЕ: Когда используется профиль Automatic (Автоматически), значки барометра или альтиметра на дисплее не отображаются.*

# **9.6 FusedAltiTM**

Функция FusedAltiTM позволяет получить значение высоты на основе комбинации данных GPS и барометрической высоты. Использование этой функции позволяет минимизировать эффект от временных

ошибок и ошибок смещения для получения более точного ОКОНЧАТАЛЬНОГО ЗНАЧАНИЯ ВЫСОТЫ

<sup>■</sup> ПРИМЕЧАНИЕ: По умолчанию функция FusedAlti используется при измерении высоты во время тренировок, использующих GPS, а также во время навигации. Когда функция GPS отключена, высота измеряется с помошью барометрического датчика.

Если пользователь не желает использовать функцию FusedAlti при измерении высоты, ее можно отключить в меню параметров. Для отключения функции FusedAlti выполните следующие действия.

- 1. Чтобы открыть меню параметров, нажмите и удерживайте нажатой кнопку [Next].
- 2. Перейдите к пункту ALTI-BARO (АЛЬТИМЕТР/БАРОМЕТР) с помощью кнопки [Light Lock] и откройте этот пункт, нажав кнопку [Next].
- 3. Перейдите к пункту FusedAlti с помощью кнопки Start Stopl и выберите его, нажав кнопку [Next].
- 4. Установите для функции FusedAlti значение Off (Выкл.) с помощью кнопки [Start Stop] или [Light Lock] и подтвердите выбор, нажав кнопку [Next].
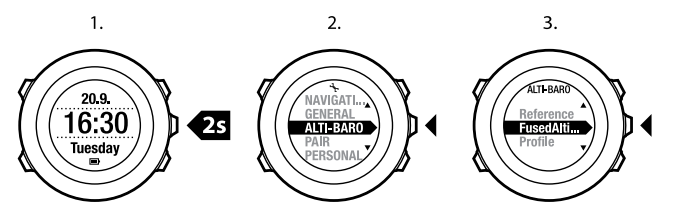

 $\overline{4}$ .

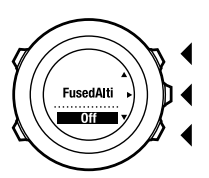

Когда устройство находится в режиме **TIME (ВРЕМЯ)**, можно выполнить поиск нового эталонного значения барометрической высоты с помощью функции FusedAlti. При этом включается GPS (максимум на 15 минут).

Для поиска нового эталонного значения барометрической высоты с помощью функции FusedAlti выполните следующие действия.

- 1. Нажмите и удерживайте нажатой кнопку [Next], чтобы открыть меню параметров.
- 2. Перейдите к пункту **ALTI-BARO (АЛЬТИМЕТР/БАРОМЕТР)** с помощью кнопки [Light Lock] и откройте этот пункт, нажав кнопку [Next].
- 3. Найдите пункт **Reference (Эталон)** с помощью кнопки [Light Lock] и выберите его, нажав кнопку [Next].
- 4. Перейдите к пункту **FusedAlti** с помощью кнопки [Start Stop] и выберите его, нажав кнопку [Next]. включается GPS, и устройство начинает рассчитывать высоту с помощью функции FusedAlti.

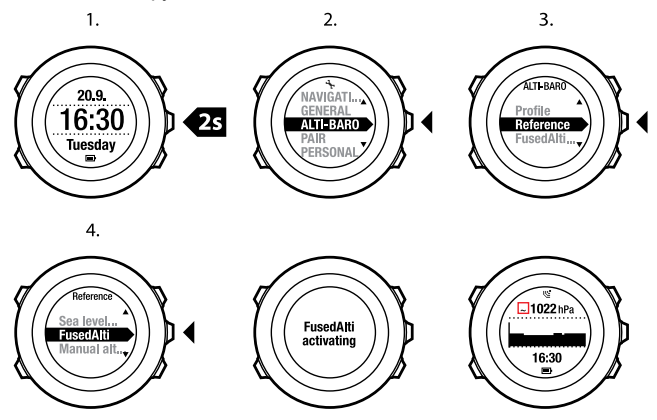

*ПРИМЕЧАНИЕ: При хороших погодных условиях функция FusedAlti включится через 4–12 минут. В это время устройство Suunto Ambit2 отображает значение барометрической высоты и* *символ ~, указывающий на то, что значение высоты может быть неточным.*

#### *СОВЕТ: Для получения доступа к параметру Reference (Эталон) нажмите и удерживайте нажатой кнопку [View] в режиме TIME (ВРЕМЯ).*

# **10 ИСПОЛЬЗОВАНИЕ 3D-КОМПАСА**

Устройство Suunto Ambit2 снабжено 3D-компасом, который позволяет ориентироваться относительно магнитного севера. Благодаря компенсации наклона этот компас выдает точные показания, даже если он не находится в горизонтальном положении.

В режиме **COMPASS (КОМПАС)** выдается следующая информация:

- средняя строка: направление по компасу в градусах
- нижняя строка: переключение между представлением текущего направления, выраженного в полных (**N (С)**, **S (Ю)**, **W (З)**, **E (В)**) или половинных (**NE (СВ)**, **NW (СЗ)**, **SE (ЮВ)**, **SW (ЮЗ)**) румбах, представлением времени и пустым представлением с помощью кнопки [View]

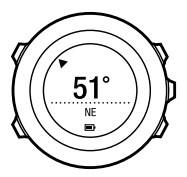

Через минуту компас автоматически переходит в режим энергосбережения. Повторная активация компаса выполняется нажатием кнопки [Start Stop].

Для получения сведений об использовании компаса во время тренировки см. *Раздел 12.6.5 [Использование](#page-101-0) компаса во время [тренировки](#page-101-0) на [странице](#page-101-0) 102*.

## **10.1 Калибровка компаса**

В режиме **COMPASS (КОМПАС)** выводится запрос о калибровке компаса перед началом его использования. Если после калибровки компаса возникла необходимость выполнить ее повторно, функцию калибровки можно вызвать из меню параметров.

*ПРИМЕЧАНИЕ: Для калибровки 3D-компаса требуются два действия: вращение в горизонтальной плоскости и наклон в вертикальной. Перед началом калибровки следует внимательно ознакомиться со всеми инструкциями.*

Вызов функции калибровки:

- 1. Нажмите и удерживайте нажатой кнопку [Next], чтобы открыть меню параметров.
- 2. Найдите пункт **GENERAL (ОБЩИЕ)** с помощью кнопки [Light Lock] и выберите его, нажав кнопку [Next].
- 3. Найдите пункт **Compass (Компас)** с помощью кнопки [Start Stop] или [Light Lock] и выберите его кнопкой [Next].
- 4. Нажмите кнопку [Next], чтобы выбрать пункт **Calibration (Калибровка)**.

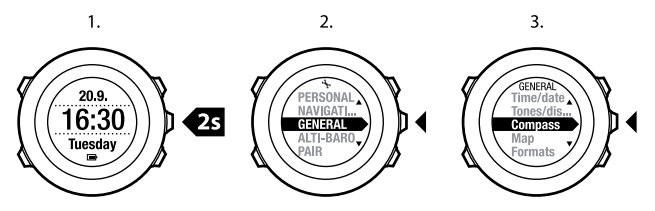

Процедура калибровки компаса:

- 1. Держа компас горизонтально как можно ровнее, поворачивайте его до тех пор, пока не заполнятся внешние периферийные сегменты дисплея и не будет слышен звуковой сигнал, подтверждающий успешное завершение калибровки. Если устройство не находится в горизонтальном положении, на дисплее мигает сообщение **Level (Уровень)**.
- 2. Калибровка наклона начинается автоматически после успешного завершения калибровки уровня. Наклоните устройство на 90º и удерживайте его в таком положении, пока не раздастся сигнал подтверждения и не будет выведен текст **Calibration successful (Калибровка завершена успешно)**.

Если калибровка не выполнена, будет выведен текст **Calibration failed (Калибровка не удалась)**. Чтобы повторить попытку калибровки, нажмите кнопку [Start Stop].

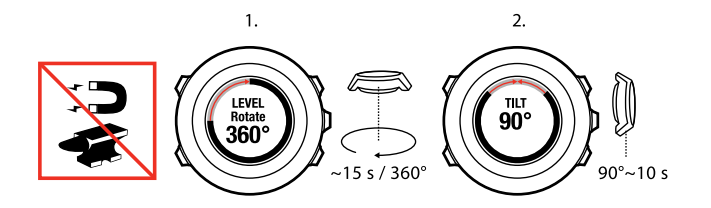

#### **10.2 Установка значения склонения**

Для обеспечения правильности показаний компаса следует задать точное значение магнитного склонения.

Бумажные карты ориентированы на истинный север. Стрелки компасов указывают на северный магнитный полюс — область над поверхностью Земли, в которой сходятся линии магнитного поля планеты. Поскольку местоположения магнитного севера и истинного севера не совпадают, необходимо задать для компаса значение магнитного склонения. Магнитное склонение — это угол между направлениями на магнитный и истинный север.

Значение склонения приводится на большинстве карт. Местоположение северного магнитного полюса с каждым годом изменяется, поэтому самую точную и актуальную информацию о величине склонения можно найти в Интернете (например, на сайте www.magnetic-declination.com).

Однако карты для спортивного ориентирования составляются относительно магнитного севера. Это означает, что при использовании карт для спортивного ориентирования необходимо **ru**

отключить функцию корректировки склонения, установив для склонения значение 0 градусов.

Чтобы установить значение склонения, выполните следующие действия.

- 1. Нажмите и удерживайте нажатой кнопку [Next], чтобы открыть меню параметров.
- 2. Нажимая кнопку [Next], выберите пункт **GENERAL (ОБЩИЕ)**.
- 3. Найдите пункт **Compass (Компас)** с помощью кнопки [Light Lock] и выберите его, нажав кнопку [Next].
- 4. Найдите пункт **Declination (Склонение)** с помощью кнопки [Light Lock] и выберите его, нажав кнопку [Next].
- 5. Выберите **--**, чтобы отключить коррекцию склонения, или выберите **W (З)** (запад) или **E (В)** (восток).
- 6. Склонение задается с помощью кнопки [Start Stop] или [Light Lock].
- 7. Чтобы принять введенную настройку, нажмите [Next].

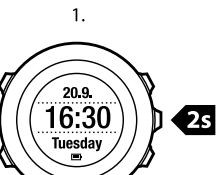

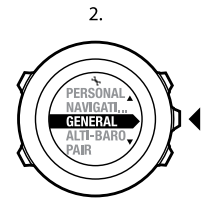

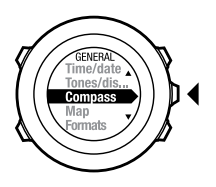

 $3.$ 

4.

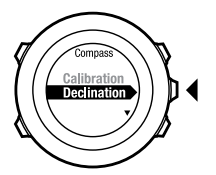

 $5 - 6.$ 

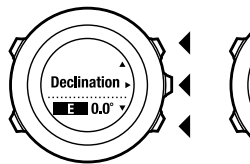

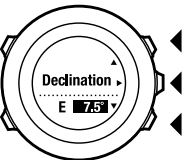

7.

# **11 ТАЙМЕРЫ**

### **11.1 Включение и отключение секундомера**

С помощью секундомера можно измерить время, не начиная упражнение. После включения секундомера он отображается на последнем экране после режимов **TIME (ВРЕМЯ)**, **ALTI & BARO (АЛЬТИМЕТР/БАРОМЕТР)** и **COMPASS (КОМПАС)**.

Чтобы включить/отключить секундомер, выполните следующие действия.

- 1. Нажмите кнопку [Start Stop], чтобы перейти в начальное меню.
- 2. Найдите пункт **TIMERS (ТАЙМЕРЫ)** с помощью кнопки [Light Lock] и выберите его, нажав кнопку [Next].
- 3. Нажмите кнопку [Next], чтобы выбрать пункт **Stopwatch (Секундомер)**.

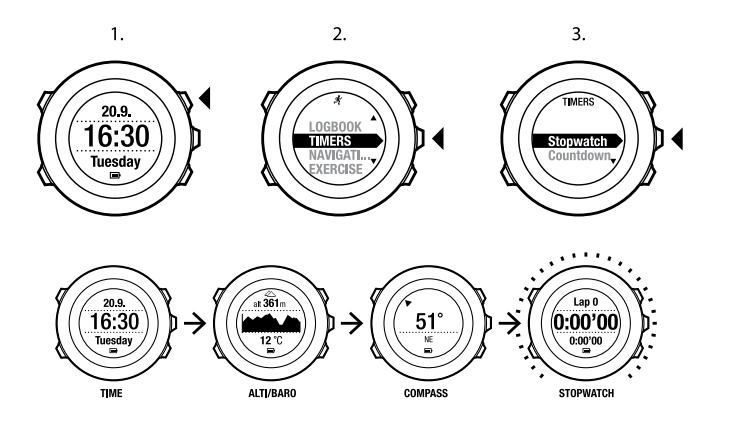

### **11.2 Использование секундомера**

Чтобы начать использовать секундомер, выполните следующие действия.

- 1. Включив экран секундомера, нажмите кнопку [Start Stop] для запуска измерения времени.
- 2. Чтобы создать этап, нажмите кнопку [Back Lap];чтобы приостановить секундомер, нажмите кнопку [Start Stop]. Для просмотра времени этапов нажмите кнопку [Back Lap], когда секундомер приостановлен.
- 3. Чтобы продолжить отсчет, нажмите кнопку [Start Stop].
- 4. Для сброса времени нажмите и удерживайте нажатой кнопку [Start Stop], когда секундомер приостановлен.

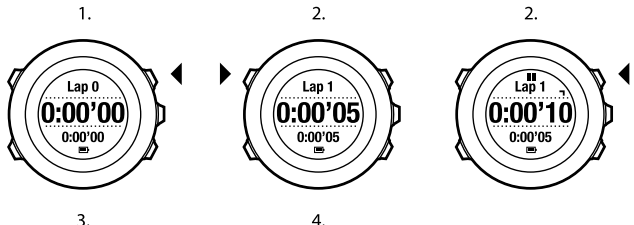

 $\overline{3}$ .

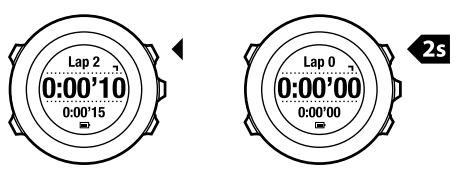

Во время работы секундомера можно выполнять следующие действия.

- Переключаться между временем и временем этапа, которые отображаются на дисплее в нижнем ряду, нажимая кнопку [View].
- Переключаться между режимами **TIME (ВРЕМЯ)**, **ALTI & BARO (АЛЬТИМЕТР/БАРОМЕТР)** и **COMPASS (КОМПАС)**, нажимая кнопку [Next].
- Открыть меню параметров, удерживая нажатой кнопку [Next].

## **11.3 Таймер обратного отсчета**

Таймер обратного отсчета используется для отсчета от заданного времени до нуля. При включении таймера обратного отсчета он отображается в последнем окне после режимов **TIME (ВРЕМЯ)**, **ALTI & BARO (АЛЬТИМЕТР/БАРОМЕТР)** и **COMPASS (КОМПАС)**.

Таймер подает короткий звуковой сигнал каждую секунду в последние 10 секунд работы, а по завершении работы таймера звучит сигнал будильника.

Для установки времени таймера обратного отсчета выполните следующие действия.

- 1. Нажмите кнопку [Start Stop], чтобы перейти в начальное меню.
- 2. Найдите пункт **TIMERS (ТАЙМЕРЫ)** с помощью кнопки [Light Lock] и выберите его, нажав кнопку [Next].
- 3. Найдите пункт **Countdown (Обратный отсчет)** с помощью кнопки [Light Lock] и выберите его, нажав кнопку [Next].
- 4. Нажмите кнопку [View] для регулировки времени обратного отсчета.
- 5. С помощью кнопок [Start Stop] и [Light Lock] установите значения часов и минут. Подтвердите выбор, нажав кнопку [Next].
- 6. Нажмите кнопку [Start Stop], чтобы начать обратный отсчет.

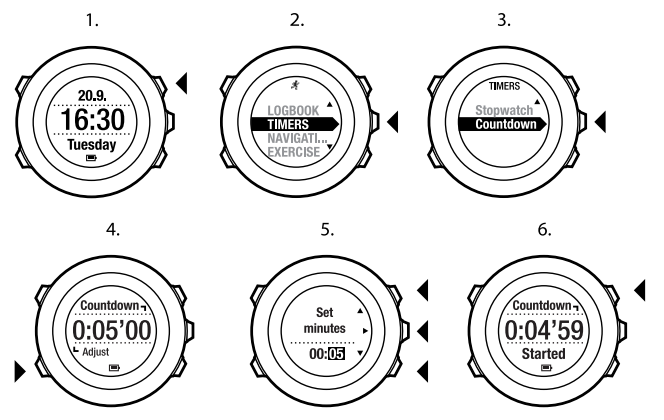

Окно таймера исчезает через 2 минуты после остановки обратного отсчета.

Для отключения таймера перейдите к пункту **TIMERS (ТАЙМЕРЫ)** в начальном меню и выберите пункт **END Timer (ОСТАНОВИТЬ таймер)**.

*СОВЕТ: Для приостановки/продолжения обратного отсчета используйте кнопку [Start Stop].*

## **12 ИСПОЛЬЗОВАНИЕ СПОРТИВНЫХ РЕЖИМОВ**

Спортивные режимы предназначены для регистрации данных тренировок в журнале и для просмотра различных сведений во время тренировки.

Для перехода к спортивным режимам нажмите кнопку [Start Stop] в режиме **TIME (ВРЕМЯ)** или **ALTI & BARO (АЛЬТИМЕТР/БАРОМЕТР)**, а также в режиме **COMPASS (КОМПАС)** после калибровки компаса.

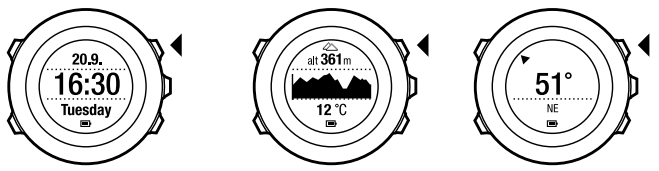

## <span id="page-86-0"></span>**12.1 Спортивные режимы**

Подходящий спортивный режим можно выбрать из списка заранее запрограммированных спортивных режимов. В зависимости от вида спорта во время тренировки на экран выводятся различные сведения. Например, выбранный спортивный режим определяет, какая технология определения скорости используется — FusedSpeed $^{TM}$ или обычный GPS. (Для получения дополнительной информации см. *Глава 13 [FusedSpeed](#page-124-0) на [странице](#page-124-0) 125*.) Выбранный спортивный режим также влияет на такие параметры тренировки, как ограничения

частоты сердцебиения, расстояние для функции автоматического отсчета участков дистанции, режим **ALTI & BARO (АЛЬТИМЕТР/БАРОМЕТР)** и интервал регистрации.

В Movescount можно создавать дополнительные индивидуальные спортивные режимы, редактировать заранее запрограммированные спортивные режимы и загружать их на устройство.

Во время тренировки заранее запрограммированные спортивные режимы определяют вывод именно тех сведений, которые полезны для конкретного вида спорта:

- **Cycling (Велосипедная гонка)**: информация о скорости, расстоянии, темпе вращения педалей и частоте сердцебиения
- **Mountaineering (Альпинизм)**: информация о высоте над уровнем моря, расстоянии и скорости (фиксация координатных точек GPS каждые 60 секунд)
- **Alpine skiing (Горные лыжи)**: информация о высоте над уровнем моря, спуске и времени
- **Trekking (Пеший туризм)**: информация о расстоянии, высоте над уровнем моря, частоте сердцебиения и показаниях хронографа (фиксация координатных точек GPS каждые 60 секунд)
- **Triathlon (Триатлон)**: комбинация информации о плавании на открытой воде, езде на велосипеде и беге
- **Running (Бег)**: информация о темпе, частоте сердцебиения и показаниях хронографа
- **Indoor swimming (Плавание на закрытой воде)**: средняя частота гребков, макс. темп, среднее значение SWOLF
- **Outdoor swimming ( Плавание на открытой воде)**: средняя частота гребков, макс. темп, среднее значение SWOLF
- **Other sports ( Другие виды спорта)**: информация о скорости, частоте сердцебиения и высоте над уровнем моря
- **Indoor training ( Тренировки в помещении)**: информация о частоте сердцебиения (без GPS)

## <span id="page-88-0"></span>**12.2 Дополнительные функции в спортивных режимах**

Когда выбран спортивный режим, нажмите и удерживайте нажатой кнопку [Next] для доступа к дополнительным функциям, используемым во время тренировки.

- Выберите пункт **ALTITUDE (ВЫСОТА)** для установки высоты.
- Выберите пункт **NAVIGATION (НАВИГАЦИЯ)** для получения доступа к следующим функциям:
	- Выберите **Find back (Поиск дороги назад)** для возврата назад к пункту, откуда было начато движение во время тренировки.
	- Выберите пункт **Location (Местоположение)** для просмотра координат текущего местоположения или сохранения их в виде интересующего пункта.
	- Выберите **POIs (Points of interest) (Интересующие пункты (POI))** для навигации к интересующему пункту.
	- Выберите **Routes (Маршруты)** для навигации по маршруту.
- Выберите **ACTIVATE (ВКЛЮЧИТЬ)** для включения или выключения следующих функций.
	- Выберите **Interval off/on (Интервал вкл./выкл.)**, чтобы включить/выключить интервальный таймер. Интервальный таймер можно добавлять в индивидуальные спортивные

режимы в системе Movescount. Для получения более подробных сведений см. *Раздел 12.6.6 Использование [интервального](#page-103-0) [таймера](#page-103-0) на [странице](#page-103-0) 104*.

- Выберите **Autopause off/on (Автоматическая приостановка вкл./выкл.)** для включения/выключения автоматической приостановки.
- Для включения и отключения функции ограничения частоты сердцебиения выберите пункт **HR limits off/on (Ограничение частоты сердцебиения вкл./выкл.)**. Предельные значения частоты сердцебиения можно задать в системе Movescount.
- Выберите пункт **Compass off/on (Компас вкл./выкл.)** для включения/выключения компаса. Если компас включен во время тренировки, он отображается на дополнительном экране после спортивного режима.

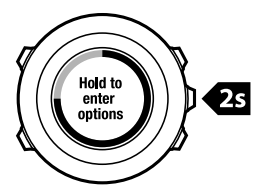

## **12.3 Использование кардиопередатчика**

Во время тренировки возможно использование кардиопередатчика. Использование кардиопередатчика дает возможность получить от Suunto Ambit2 больше информации о тренировке.

При использовании кардиопередатчика в ходе тренировки можно получить следующую дополнительную информацию:

- частоту сердцебиения в режиме реального времени
- среднюю частоту сердцебиения в режиме реального времени
- частоту сердцебиения, представленную в графической форме
- количество калорий, израсходованных в ходе тренировки
- указания по контролю нагрузок в ходе тренировки для сохранения частоты сердцебиения в заданных пределах
- значение параметра «Максимальная эффективность тренировки» При использовании кардиопередатчика можно получить следующую дополнительную информацию по завершении тренировки:
- количество калорий, израсходованных в ходе тренировки
- среднюю частоту сердцебиения
- максимальную частоту сердцебиения
- время восстановления

#### **Устранение неполадок: Отсутствие сигнала сердцебиения**

При потере сигнала кардиопередатчика попробуйте выполнить следующие действия.

- Убедитесь в том, что нагрудный кардиопередатчик правильно надет (см. *Раздел 12.4 [Надевание](#page-91-0) [кардиопередатчика](#page-91-0) на [странице](#page-91-0) 92*).
- Убедитесь в том, что контактные зоны электродов кардиопередатчика увлажнены.
- Если проблема сохраняется, замените батарею кардиопередатчика.
- Выполните повторное объединение в пару кардиопередатчика и вашего устройства (см. *Глава 15 [Сопряжение](#page-135-0) с [POD/кардиопередатчиком](#page-135-0) на [странице](#page-135-0) 136*).
- <span id="page-91-0"></span>● Регулярно стирайте текстильный ремень кардиопередатчика в машине.

## **12.4 Надевание кардиопередатчика**

*ПРИМЕЧАНИЕ: Устройство Suunto Ambit2 совместимо с кардиопередатчиком Suunto ANT Comfort Belt.*

Подтяните ремень кардиопередатчика таким образом, чтобы он плотно облегал тело, но не давил. Прежде чем надеть ремень, увлажните контактные зоны водой или гелем. Убедитесь, что ремень проходит по центру грудной клетки, а красная стрелка направлена вверх.

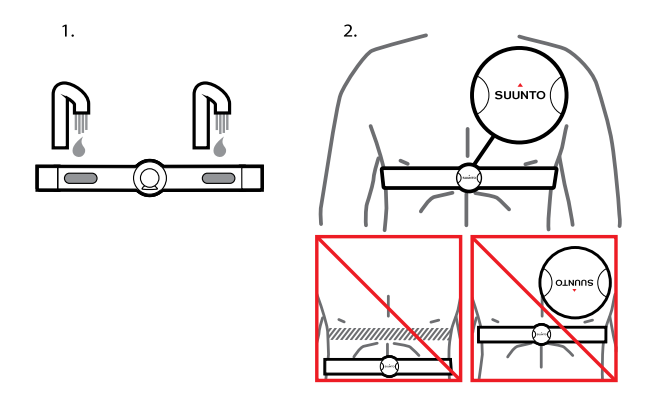

*ПРЕДУПРЕЖДЕНИЕ: В случае наличия кардиостимулятора, дефибриллятора или другого имплантированного устройства использование нагрудного кардиопередатчика допускается только на собственный страх и риск. Перед началом регулярного использования кардиопередатчика рекомендуется выполнить проверку на физическую нагрузку с этим устройством под наблюдением врача. Это позволит обеспечить безопасность и надежность совместного использования кардиостимулятора и кардиопередатчика. Тренировки предполагают определенный риск, особенно для лиц, ведущих неактивный образ жизни. Настоятельно* *рекомендуем проконсультироваться с врачом, прежде чем приступать к регулярным тренировкам.*

*ПРИМЕЧАНИЕ: Прием устройством Suunto Ambit2 сигнала от кардиопередатчика под водой не предусмотрен.*

*СОВЕТ: Для обеспечения качественного представления данных, поддержания функциональных возможностей и во избежание появления неприятного запаха регулярно после использования стирайте кардиопередатчик в машине. Стирать следует только текстильный ремень.*

После обновления программного обеспечения до версии 2.0 Suunto Ambit2 поддерживает кардиопередатчики, совместимые со стандартом  $ANT+<sup>TM</sup>$ , и некоторые велосипедные датчики (обновление доступно по адресу http://www.movescount.com/connect/Moveslink). Список совместимых с ANT+ изделий приведен на веб-сайте www.thisisant.com/directory.

## **12.5 Начало тренировки**

Перед началом тренировки выполните следующие действия.

- 1. Увлажните контактные зоны и наденьте кардиопередатчик (приобретается отдельно).
- 2. Нажмите кнопку [Start Stop], чтобы перейти в начальное меню.
- 3. Нажмите кнопку [Next], чтобы выбрать пункт **EXERCISE (ТРЕНИРОВКА)**.
- 4. Переходите между спортивными режимами с помощью кнопок [Start Stop] и [Light Lock], а затем выберите подходящий режим, нажав кнопку [Next]. (Для получения более подробной информации о доступных спортивных режимах см. *Раздел 12.1 [Спортивные](#page-86-0) [режимы](#page-86-0) на [странице](#page-86-0) 87*.)
- 5. Устройство автоматически начинает поиск сигнала от кардиопередатчика, если в выбранном спортивном режиме используется кардиопередатчик. Дождитесь, пока не отобразится сообщение об обнаружении сигнала частоты сердцебиения и/или GPS, или нажмите кнопку [Start Stop], чтобы выбрать команду **Later (Позднее)**. Устройство продолжает поиск сигнала частоты сердцебиения/GPS.

После обнаружения сигнала частоты сердцебиения/GPS устройство начинает отображать и регистрировать данные частоты сердцебиения/GPS.

6. Чтобы начать регистрацию данных тренировки, нажмите кнопку [Start Stop]. Чтобы перейти в меню параметров, нажмите и удерживайте нажатой кнопку [Next] (см. *[Раздел](#page-88-0) 12.2 [Дополнительные](#page-88-0) функции в спортивных [режимах](#page-88-0) на [странице](#page-88-0) 89*).

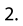

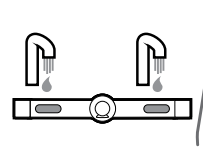

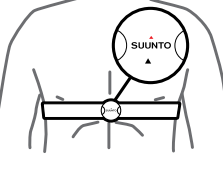

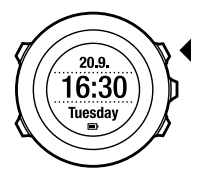

 $\overline{3}$ .

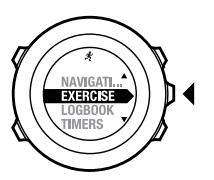

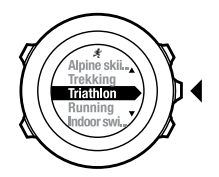

4.

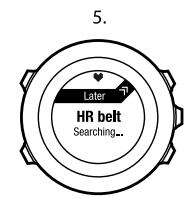

6.

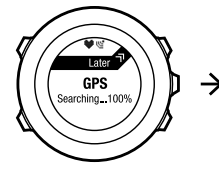

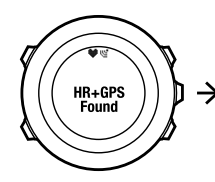

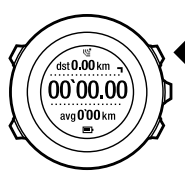

## **12.6 Во время тренировки**

Suunto Ambit2 предоставляет дополнительную информацию во время тренировки. Дополнительная информация зависит от выбранного спортивного режима, см. *Раздел 12.1 [Спортивные](#page-86-0) [режимы](#page-86-0) на [странице](#page-86-0) 87*. Если в процессе тренировки используется кардиопередатчик и GPS, вы также получите дополнительную информацию.

Устройство Suunto Ambit2 позволяет указать, какую информацию следует отображать на экране. Для получения сведений о настройке окон см. *Глава 6 [Индивидуальная](#page-16-0) настройка устройства Suunto [Ambit2](#page-16-0) на [странице](#page-16-0) 17*.

Вот несколько советов по использованию устройства в процессе тренировки:

- Чтобы вывести дополнительные окна, нажмите кнопку [Next].
- Чтобы увидеть дополнительные представления, нажмите кнопку [View].
- Чтобы предотвратить случайную остановку записи в журнал или запись ненужных этапов, заблокируйте кнопки, длительно нажав кнопку [Light Lock].
- Чтобы приостановить запись, нажмите кнопку [Start Stop]. Приостановка будет отображаться в журнале в виде метки этапа. Чтобы возобновить запись, снова нажмите кнопку [Start Stop].

#### **12.6.1 Регистрация пройденного маршрута в журнале**

В зависимости от выбранного спортивного режима устройство Suunto Ambit2 позволяет в ходе тренировки записывать в журнал различную информацию.

Если во время регистрации в журнале используется функция GPS, устройство Suunto Ambit2 также будет фиксировать пройденный маршрут, который можно будет посмотреть на Movescount. Когда ведется регистрация маршрута, в верхней части дисплея отображается значок регистрации и значок GPS.

#### **12.6.2 Создание этапов**

Во время тренировки можно вручную или автоматически создавать этапы, указав в системе Movescount интервал для автоматического отсчета участков дистанции. При создании этапов в автоматическом режиме устройство Suunto Ambit2 регистрирует этапы на основе расстояния, указанного вами в Movescount.

Чтобы создать этапы вручную, во время тренировки нажмите кнопку [Back Lap].

На устройстве Suunto Ambit2 отображается следующая информация:

- верхняя строка: промежуточное время (время с момента начала регистрации в журнале)
- средняя строка: номер этапа
- нижняя строка: длительность этапа

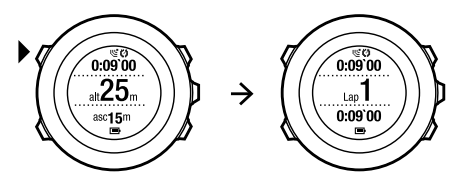

*ПРИМЕЧАНИЕ: В отчете о результатах тренировки отображается по меньшей мере один этап: тренировка от начала до окончания. Этапы, созданные в ходе тренировки, отображаются в качестве дополнительных.*

#### **12.6.3 Регистрация высоты над уровнем моря**

Устройство Suunto Ambit2 сохраняет в памяти сведения обо всех перемещениях, связанных с изменением высоты, с момента начала до момента окончания регистрации в журнале. Если ваша деятельность связана с изменением высоты над уровнем моря, вы можете записать все изменения высоты и позднее просмотреть сохраненную информацию.

## *ПРИМЕЧАНИЕ: По умолчанию при измерении высоты* используется функция [FusedAlti](#page-70-0). Для получения более подробных<br>сведений см. Раздел 9.6 FusedAlti<sup>TM</sup> на [странице](#page-70-0) 71.

Чтобы включить регистрацию высоты, выполните следующие действия.

- 1. Убедитесь, что включен профиль **Altimeter (Альтиметр)**.
- 2. Нажмите кнопку [Start Stop], чтобы перейти в начальное меню.
- 3. Нажмите кнопку [Next], чтобы выбрать пункт **EXERCISE (ТРЕНИРОВКА)**.
- 4. Переходите между режимами с помощью кнопок [Start Stop] и [Light Lock], а затем выберите подходящий режим, нажав кнопку [Next].
- 5. Дождитесь, пока не отобразится сообщение об обнаружении сигнала частоты сердцебиения и/или GPS, или нажмите кнопку

[Start Stop], чтобы выбрать команду **Later (Позднее)**. Устройство продолжает поиск сигнала частоты сердцебиения/GPS. Чтобы начать регистрацию в журнале, нажмите кнопку [Start Stop].

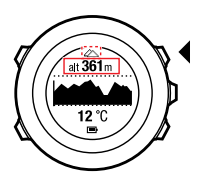

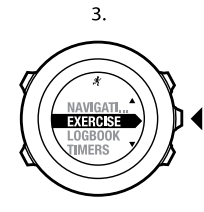

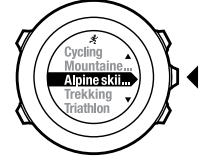

4.

5.

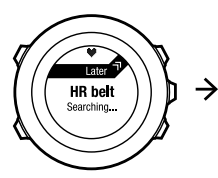

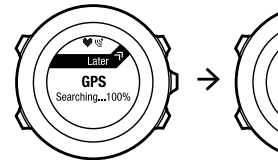

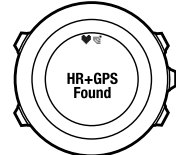

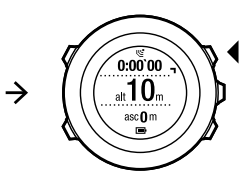

#### **12.6.4 Установка высоты во время тренировки**

В большинстве спортивных режимов можно вручную задать высоту во время тренировки.

Для установки высоты во время тренировки выполните следующие действия.

- 1. Находясь в спортивном режиме, нажмите и удерживайте нажатой кнопку [Next] для перехода в меню параметров.
- 2. Перейдите к пункту **ALTITUDE (ВЫСОТА)** с помощью кнопки [Start Stop] и выберите его, нажав кнопку [Next].
- 3. Установите высоту с помощью кнопок [Start Stop] и [Light Lock].
- 4. Подтвердите выбор, нажав кнопку [Next].

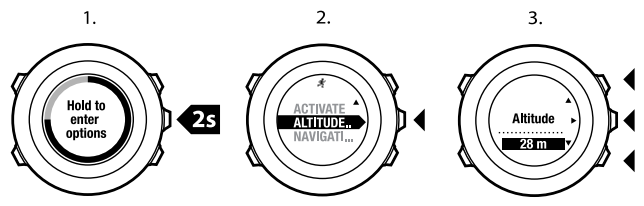

#### <span id="page-101-0"></span>**12.6.5 Использование компаса во время тренировки**

Во время тренировки можно включить компас и добавить его в индивидуальный спортивный режим.

Чтобы использовать компас во время тренировки, выполните следующие действия.

1. Находясь в спортивном режиме, нажмите и удерживайте нажатой кнопку [Next] для перехода в меню параметров.

- 2. Найдите пункт **ACTIVATE (ВКЛЮЧИТЬ)** с помощью кнопки [Light Lock] и выберите его, нажав кнопку [Next].
- 3. Найдите пункт **Compass (Компас)** с помощью кнопки [Light Lock] и выберите его, нажав кнопку [Next].
- 4. Компас отображается на последнем экране индивидуального спортивного режима.

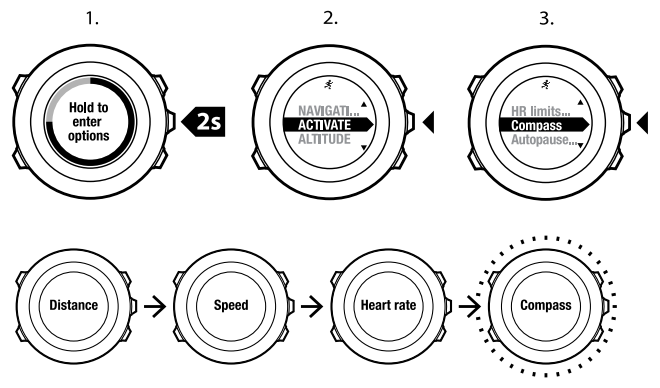

Для выхода из режима компаса вернитесь к пункту **ACTIVATE (ВКЛЮЧИТЬ)** в меню параметров и выберите **End compass (Отключить компас)**.

#### <span id="page-103-0"></span>**12.6.6 Использование интервального таймера**

На веб-сайте Movescount в каждый индивидуальный спортивный режим можно добавить интервальный таймер. Чтобы добавить интервальный таймер в спортивный режим, выберите спортивный режим и откройте **дополнительные параметры**. При следующем подключении устройства Suunto Ambit2 к учетной записи Movescount интервальный таймер будет синхронизирован с этим устройством. В интервальном таймере можно указать следующую информацию:

- типы интервалов (**HIGH (БОЛЬШОЙ)** и **LOW (МАЛЫЙ)** интервал);
- длительность или расстояние для интервалов обоих типов;
- число повторов интервалов.

*ПРИМЕЧАНИЕ: Если число повторов интервалов на веб-сайте Movescount не задано, работа интервального таймера повторяется 99 раз.*

Чтобы включить/отключить интервальный таймер, выполните следующие действия.

- 1. Находясь в спортивном режиме, нажмите и удерживайте нажатой кнопку [Next] для перехода в меню параметров.
- 2. Найдите пункт **ACTIVATE (ВКЛЮЧИТЬ)** с помощью кнопки [Light Lock] и выберите его, нажав кнопку [Next].
- 3. Найдите пункт **Interval (Интервал)** с помощью кнопки [Start Stop] и выберите его, нажав кнопку [Next].
- 4. Нажмите кнопку [Start Stop] или [Light Lock], чтобы перевести интервальный таймер в состояние **On/Off (Вкл./Выкл.)**, и подтвердите выбор нажатием кнопки [Next].

При включенном интервальном таймере в верхней части дисплея отображается значок интервала.

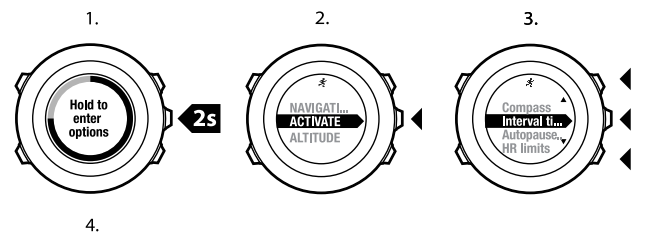

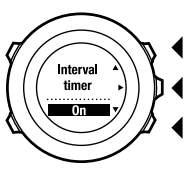

#### **12.6.7 Перемещение во время тренировки**

Во время тренировки пользователь может перемещаться по маршруту или к интересующему пункту (POI).

Чтобы перемещаться во время тренировки, выполните следующие действия.

1. Находясь в спортивном режиме, нажмите и удерживайте нажатой кнопку [Next] для перехода в меню параметров.

- 2. Нажмите кнопку [Next], чтобы выбрать пункт **NAVIGATION (НАВИГАЦИЯ)**.
- 3. Найдите пункт **POIs (Points of interest) (Интересующие пункты (POI))** или **Routes (Маршруты)** с помощью кнопки [Light Lock] и выберите его, нажав кнопку [Next].

Рекомендации по перемещению показаны на последнем экране выбранного спортивного режима.

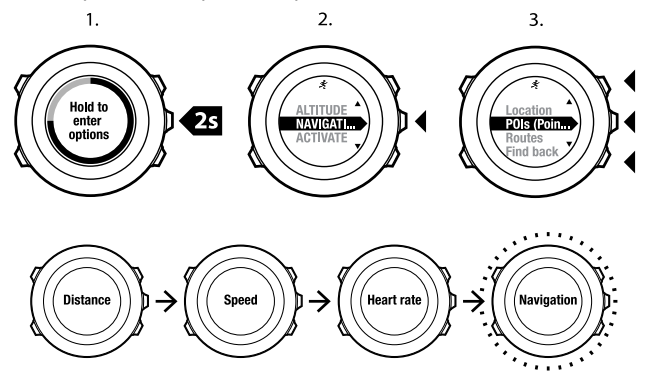

Для выхода из режима ориентирования вернитесь к пункту **NAVIGATION (НАВИГАЦИЯ)** в меню параметров и выберите **End navigation (Завершить навигацию)**.

#### **12.6.8 Поиск обратного пути во время тренировки**

Если используется функция GPS, в устройстве Suunto Ambit2 автоматически сохраняется начальная точка тренировки. Во время тренировки устройство Suunto Ambit2 может указать путь назад к начальной точке (или месту, где была установлена GPS-фиксация) с помощью функции **Find back (Поиск дороги назад)**. Чтобы во время тренировки найти дорогу назад, выполните следующие действия.

- 1. Находясь в спортивном режиме, нажмите и удерживайте нажатой кнопку [Next] для перехода в меню параметров.
- 2. Нажмите кнопку [Next], чтобы выбрать пункт **NAVIGATION (НАВИГАЦИЯ)**.
- 3. Перейдите к пункту **Find back (Поиск дороги назад)** с помощью кнопки [Start Stop] и выберите его нажатием кнопки [Next]. Рекомендации по перемещению показаны на последнем экране выбранного спортивного режима.

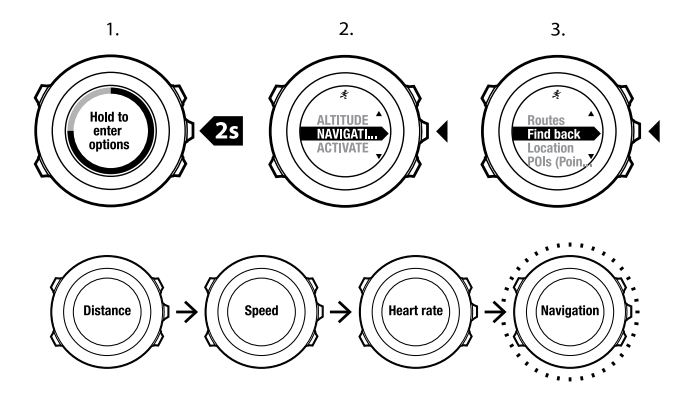

#### **12.6.9 Автоматическая приостановка**

Функция автоматической приостановки позволяет приостановить регистрацию данных тренировки, когда скорость становится ниже 2 км/ч. Когда скорость снова превысит 2 км/ч, регистрация данных автоматически продолжится.

Автоматическую приостановку можно включить/выключить на Movescount для каждого спортивного режима индивидуально. Кроме того, автоматическую приостановку можно включить вручную во время тренировки.
### *ПРИМЕЧАНИЕ: Автоматическая приостановка недоступна в режиме Indoor swimming (Плавание на закрытой воде).*

Для включения/выключения автоматической приостановки во время тренировки выполните следующие действия.

- 1. Находясь в спортивном режиме, нажмите и удерживайте нажатой кнопку [Next] для перехода в меню параметров.
- 2. Найдите пункт **ACTIVATE (ВКЛЮЧИТЬ)** с помощью кнопки [Light Lock] и выберите его, нажав кнопку [Next].
- 3. Перейдите к пункту **Autopause (Автоматическая приостановка)** с помощью кнопки [Start Stop] и выберите его, нажав кнопку [Next].
- 4. Нажмите [Start Stop] или [Light Lock] для выбора значения **On/Off (Вкл./Выкл.)** и подтвердите выбор нажатием кнопки [Next].

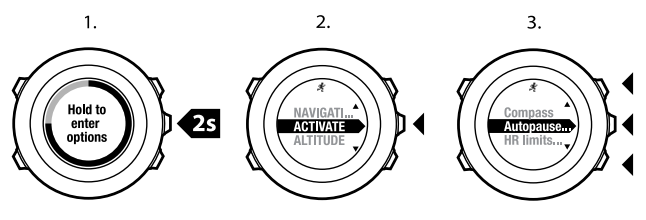

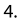

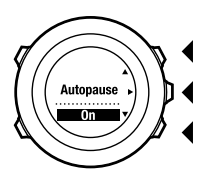

# **12.7 Просмотр журнала после тренировки**

После завершения регистрации можно просмотреть отчет о тренировке.

Чтобы прекратить регистрацию данных и просмотреть итоговую информацию, выполните следующие действия.

1. Чтобы прекратить запись и сохранить информацию о тренировке, нажмите и удерживайте нажатой кнопку [Start Stop]. Чтобы приостановить запись, также нажмите кнопку [Start Stop]. После приостановки записи в журнал подтвердите прекращение записи, нажав кнопку [Back Lap], либо продолжите запись, нажав

кнопку [Light Lock]. По завершении тренировки сохраните данные в журнале, нажав кнопку [Start Stop]. Если сохранять информацию не требуется, нажмите кнопку [Light Lock].

2. Для просмотра отчета о тренировке нажмите кнопку [Next].

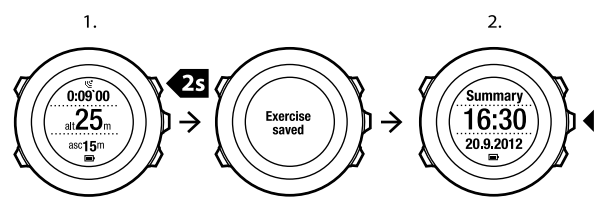

В журнале также можно просмотреть отчеты обо всех сохраненных тренировках. Тренировки в журнале упорядочены по времени, и последняя тренировка отображается первой. В журнале может храниться приблизительно 15 часов тренировок с 1-секундным интервалом получения координатных точек GPS и сбора данных.

Чтобы просмотреть отчет о тренировке в журнале, выполните следующие действия.

- 1. Нажмите кнопку [Start Stop], чтобы перейти в начальное меню.
- 2. Найдите пункт **LOGBOOK (ЖУРНАЛ)** с помощью кнопки [Light Lock] и выберите его, нажав кнопку [Next]. Отображается текущее время восстановления.
- 3. Перейдите к требуемому журналу тренировки с помощью кнопки [Start Stop] или [Light Lock] и выберите его нажатием кнопки [Next].
- 4. Просматривайте экраны отчетов в журнале с помощью кнопки [Next].

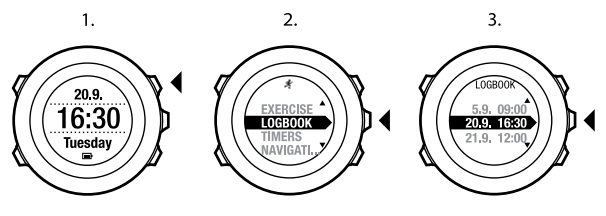

 $\overline{4}$ .

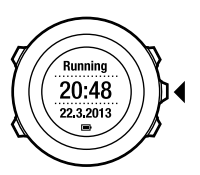

### **12.7.1 Динамический отчет о тренировке**

Динамический отчет о тренировке позволяет отобразить изменяющиеся параметры тренировки в виде краткой сводки. Для переключения экранов отчета используйте кнопку [Next]. Содержащаяся в отчете информация зависит от используемого спортивного режима, а также от использования кардиопередатчика и GPS.

По умолчанию для всех спортивных режимов отображается следующая информация:

● название спортивного режима

- время
- дата
- продолжительность
- $\bullet$  этапы

Отчет о тренировке с несколькими видами спорта включает в себя суммарные/средние значения показателей для всех видов спорта, входящих в тренировку. Посмотреть подробный отчет о тренировке с несколькими видами спорта можно на сайте Movescount.

*СОВЕТ: Более подробные сведения можно получить в системе Movescount.*

#### **12.7.2 Время восстановления**

На экране Suunto Ambit2 всегда отображается текущее суммарное время восстановления для всех сохраненных тренировок пользователя. Время восстановления соответствует продолжительности полного восстановления, после которого пользователь готов к тренировке с максимальной интенсивностью. По мере уменьшения или увеличения времени восстановления значение на экране устройства обновляется в режиме реального времени.

Чтобы просмотреть текущее время восстановления, выполните следующие действия.

- 1. Нажмите кнопку [Start Stop], чтобы перейти в начальное меню.
- 2. Найдите пункт **LOGBOOK (ЖУРНАЛ)** с помощью кнопки [Light Lock] и выберите его, нажав кнопку [Next].
- 3. На дисплее отображается время восстановления.

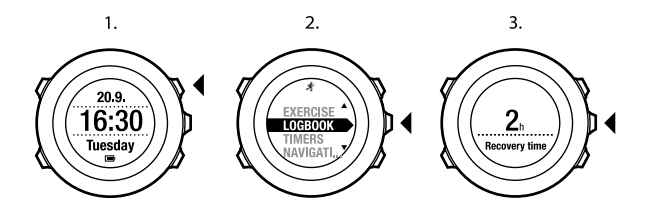

*ПРИМЕЧАНИЕ: Время восстановления отображается только в том случае, если оно составляет более 30 минут.*

# **12.8 Тренировка с несколькими видами спорта**

Устройство Suunto Ambit2 поддерживает проведение тренировок с несколькими видами спорта; оно позволяет легко переключаться между различными видами спорта и получать актуальные данные на протяжении всей тренировки. Вид спорта можно переключить вручную во время тренировки или заранее создать режим с несколькими видами спорта на сайте Movescount и загрузить его на устройство Suunto Ambit2. Для каждого спортивного режима, входящего в тренировку с несколькими видами спорта, можно задать на Movescount собственный интервальный таймер. Интервальный таймер перезапускается при смене вида спорта.

## **12.8.1 Переключение спортивных режимов вручную во время тренировки**

Устройство Suunto Ambit2 позволяет перейти к другому спортивному режиму прямо во время тренировки без необходимости приостанавливать регистрацию данных. В журнале будут отмечены все спортивные режимы, использованные за время тренировки. Для переключения спортивных режимов вручную во время тренировки выполните следующие действия.

- 1. Во время регистрации данных тренировки нажмите и удерживайте нажатой кнопку [Back Lap] для перехода к спортивным режимам.
- 2. Перемещение по списку спортивных режимов осуществляется с помощью кнопок [Start Stop] и [Light Lock].
- 3. Выберите подходящий спортивный режим с помощью кнопки [Next]. Устройство Suunto Ambit2 продолжит регистрацию данных и запись в журнал для выбранного спортивного режима.

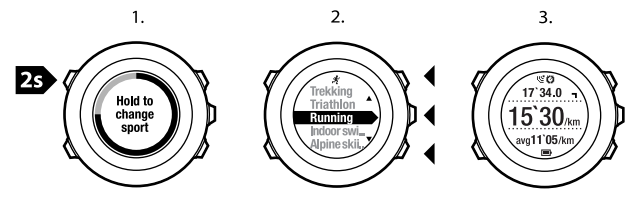

*ПРИМЕЧАНИЕ: Устройство Suunto Ambit2 регистрирует завершение этапа при каждом переходе к другому спортивному режиму.*

*ПРИМЕЧАНИЕ: При переходе к другому спортивному режиму запись в журнал не прерывается. Запись в журнал может быть приостановлена вручную нажатием кнопки [Start Stop].*

## **12.8.2 Использование настроенных режимов с несколькими видами спорта**

На сайте Movescount можно создать собственный режим с несколькими видами спорта и загрузить его на устройство Suunto Ambit2. Режим с несколькими видами спорта состоит из нескольких спортивных режимов в заданном порядке. Каждому виду спорта, входящему в режим с несколькими видами спорта, соответствует собственный интервальный таймер. В качестве режима с несколькими видами спорта можно выбрать **Multisport (Многоборье)**, **Adventure racing (Приключенческие гонки)** или **Triathlon (Триатлон)**.

Для использования настроенного режима с несколькими видами спорта выполните следующие действия.

- 1. Нажмите кнопку [Start Stop], чтобы перейти в начальное меню.
- 2. Нажмите кнопку [Next], чтобы выбрать пункт **EXERCISE (ТРЕНИРОВКА)**.
- 3. Перейдите к настроенному режиму с несколькими видами спорта и выберите его с помощью кнопки [Next]. Дождитесь, пока не отобразится сообщение об обнаружении сигнала частоты сердцебиения и/или GPS, или нажмите кнопку [Start Stop], чтобы выбрать команду **Later (Позднее)**. Устройство продолжает поиск сигнала частоты сердцебиения/GPS.
- 4. Чтобы начать регистрацию в журнале, нажмите кнопку [Start Stop].
- 5. Нажмите и удерживайте нажатой кнопку [Back Lap] для перехода к следующему виду спорта в режиме с несколькими видами спорта.

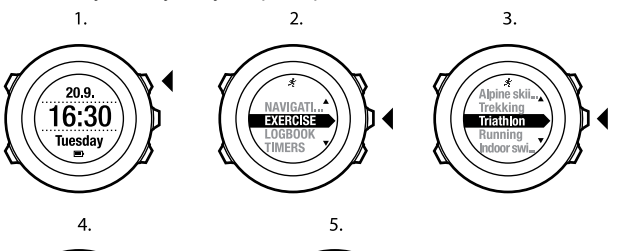

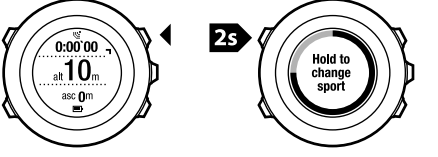

## **12.9 Режим плавания**

Устройство Suunto Ambit2 можно использовать для регистрации различных данных во время плавания. Устройство также способно распознавать стиль плавания. Пользователь может зарегистрировать данные о тренировке в бассейне или на открытой воде с целью последующего анализа этих данных на сайте Movescount.

## **12.9.1 Плавание на закрытой воде**

При использовании спортивного режима плавания в бассейне Suunto Ambit2 измеряет скорость плавания на основе длины бассейна. Расстояние в одну длину бассейна соответствует этапу, отображаемому в журнале на сайте Movescount.

Для регистрации данных в журнал плавания непосредственно в бассейне:

- 1. Нажмите кнопку [Start Stop], чтобы перейти в начальное меню.
- 2. Нажмите кнопку [Next], чтобы выбрать пункт **EXERCISE (ТРЕНИРОВКА)**.
- 3. Найдите пункт **Indoor swimming (Плавание на закрытой воде)** с помощью кнопки [Light Lock] и выберите его, нажав кнопку [Next].
- 4. Задайте длину бассейна. Можно выбрать одно из предустановленных значений длины бассейна или выбрать вариант **custom (индивидуальная)** и задать длину бассейна вручную. Переходите между вариантами с помощью кнопок [Start Stop] и [Light Lock], а затем выберите требуемый вариант с помощью кнопки [Next].
- 5. Для регистрации данных в журнал плавания нажмите кнопку [Start Stop].

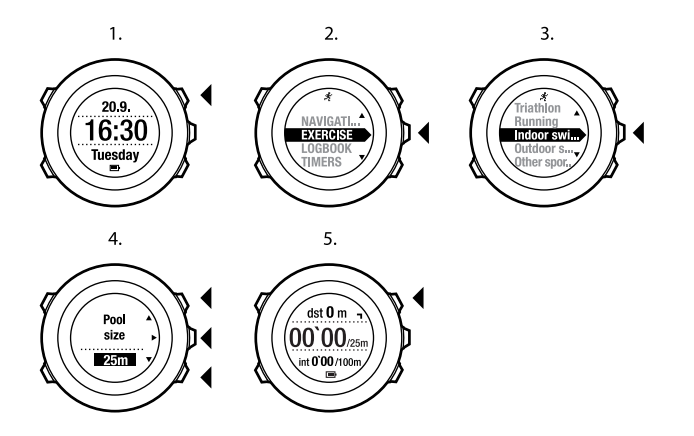

#### **12.9.2 Плавание на открытой воде**

При использовании спортивного режима плавания на открытой воде Suunto Ambit2 измеряет скорость плавания с помощью GPS и отображает данные во время плавания в режиме реального времени. Для регистрации данных в журнал плавания на открытой воде:

- 1. Нажмите кнопку [Start Stop], чтобы перейти в начальное меню.
- 2. Нажмите кнопку [Next], чтобы выбрать пункт **EXERCISE (ТРЕНИРОВКА)**.
- 3. Найдите пункт **Outdoor swimming (Плавание на открытой воде)** с помощью кнопки [Light Lock] и выберите его, нажав кнопку [Next].

**ru**

- 4. Устройство автоматически начнет поиске сигнала GPS. Дождитесь от устройства сообщения об обнаружении сигнала GPS или нажмите кнопку [Start Stop] для выбора варианта **Later (Позднее)**. Устройство продолжит поиск сигнала GPS и после его обнаружения начнет отображение и регистрацию данных GPS.
- 5. Для регистрации данных в журнал плавания нажмите кнопку [Start Stop].

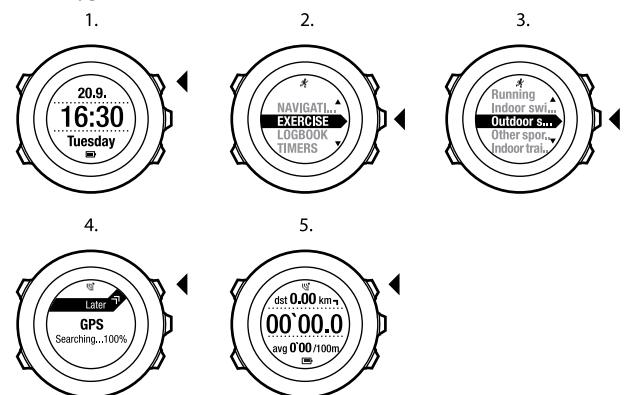

*СОВЕТ: Для добавления этапов вручную во время плавания нажмите кнопку [Back Lap].*

## **12.9.3 Обучение устройства Suunto Ambit2 стилям плавания**

Пользователь может обучить устройство Suunto Ambit2 распознавать стили плавания. После обучения устройство Suunto Ambit2 будет автоматически распознавать стили после начала плавания.

Для обучения устройства стилям плавания выполните следующие действия.

- 1. Находясь в режиме **Indoor swimming (Плавание на закрытой воде)**, нажмите и удерживайте нажатой кнопку [Next] для перехода в меню параметров.
- 2. Нажмите кнопку [Next] для выбора пункта **SWIMMING (ПЛАВАНИЕ)**.
- 3. Нажмите кнопку [Next] для выбора пункта **Teach swim style (Обучение стилю плавания)**.
- 4. Переходите между стилями плавания с помощью кнопок [Light Lock] и [Start Stop]. Выберите подходящий стиль плавания с помощью кнопки [Next]. Для окончания настройки и продолжения тренировки выберите пункт **END (ЗАВЕРШИТЬ)**.

Доступные варианты стилей плавания:

- **FLY (БАТТЕРФЛЯЙ)**
- **BACK (ПЛАВАНИЕ НА СПИНЕ)**
- **BREAST (БРАСС)**
- **FREE (ВОЛЬНЫЙ СТИЛЬ)**
- 5. Проплывите расстояние в одну длину бассейна выбранным стилем.
- 6. После завершения плавания нажмите кнопку [Start Stop] для сохранения стиля. Если стиль сохранять не требуется, нажмите кнопку [Light Lock] для возврата к выбору стиля плавания.

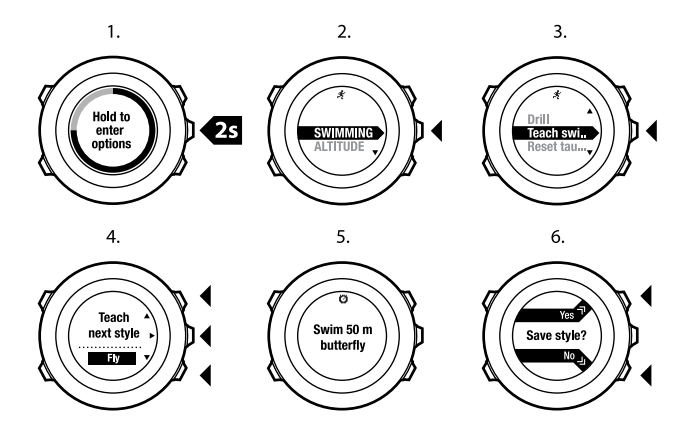

*СОВЕТ: Обучение устройства стилям плавания можно завершить в любой момент; для этого необходимо нажать и удерживать кнопку [Next].*

Для сброса информации о заданных стилях плавания выполните следующие действия.

1. Находясь в режиме **Indoor swimming (Плавание на закрытой воде)**, нажмите и удерживайте нажатой кнопку [Next] для перехода в меню параметров.

**ru**

- 2. Нажмите кнопку [Next] для выбора пункта **SWIMMING (ПЛАВАНИЕ)**.
- 3. Перейдите к пункту **Reset taught styles (Сброс заданных стилей)** с помощью кнопки [Start Stop] и выберите его с помощью кнопки [Next].

## **12.9.4 Плавательные упражнения**

Вы можете выполнять плавательные упражнения в любой момент тренировки по плаванию. При выполнении упражнения с нестандартным стилем плавания (например, если в упражнении задействованы только ноги) можно вручную отрегулировать расстояние, проплытое за время упражнения, после его выполнения, добавив необходимое количество отрезков в одну длину бассейна.

*ПРИМЕЧАНИЕ: Не изменяйте расстояние, проплытое за время упражнения, до его завершения.*

Для выполнения упражнения:

- 1. Во время регистрации данных плавания на закрытой воде нажмите и удерживайте нажатой кнопку [Next], чтобы перейти в меню параметров.
- 2. Нажмите кнопку [Next], чтобы выбрать пункт **SWIMMING (ПЛАВАНИЕ)**.
- 3. Нажмите кнопку [Next], чтобы выбрать пункт **Drill (Упражнение)**, и приступите к выполнению плавательного упражнения.
- 4. По завершении упражнения нажмите кнопку [View] и при необходимости отрегулируйте суммарное расстояние.

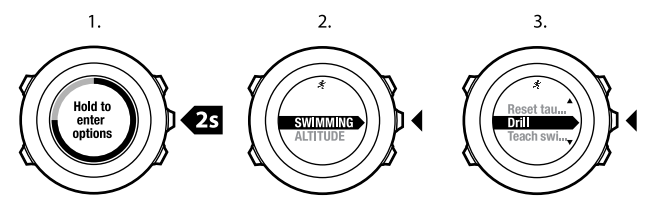

Для завершения упражнения вернитесь к пункту **SWIMMING (ПЛАВАНИЕ)** в меню параметров и выберите пункт **End drill (Завершить упражнение)**.

*СОВЕТ: Упражнение может быть приостановлено нажатием кнопки [Start Stop].*

# **13 FUSEDSPEED**

 $FusedSpeed^{TM}$  — это уникальное сочетание данных GPS-навигатора и закрепляемого на запястье датчика ускорения, обеспечивающее более точное измерение текущей скорости. Сигнал GPS-навигатора фильтруется на основе данных об ускорении, позволяя получить более точные показания при неизменной скорости и быстрее отреагировать на ее изменение.

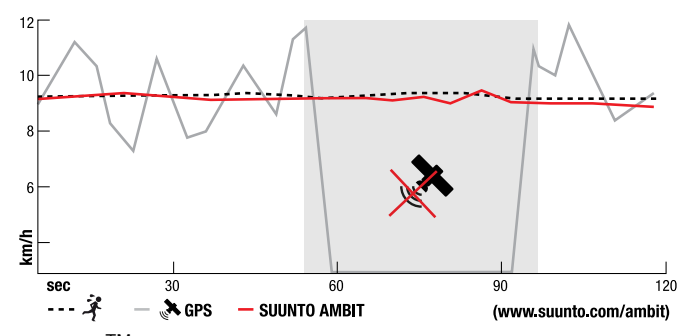

 $F$ usedSpeed $^{TM}$  станет очень выгодным преимуществом в ситуации, когда в ходе тренировки требуется быстрое и точное считывание скорости, например при беге по пересеченной местности или во время интервальной тренировки. Например, при временной потере сигнала GPS из-за его блокирования высокими зданиями устройство Suunto

Ambit2 может показывать точную скорость на основе данных акселерометра, калиброванного под GPS-навигатор.

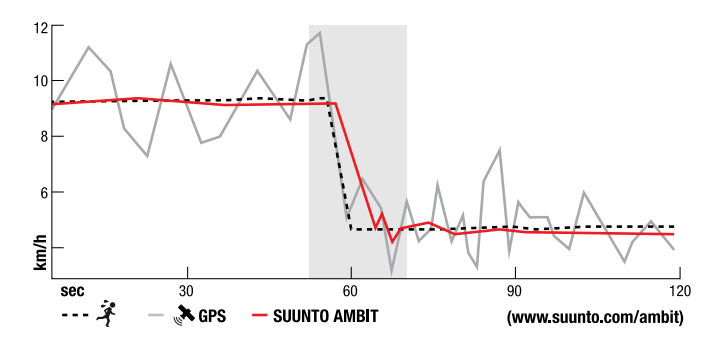

*ПРИМЕЧАНИЕ: Функция FusedSpeedTM предназначена для использования во время бега и прочих подобных занятий.*

<sup>\</sup>〒<sup>/</sup> **СОВЕТ:** Чтобы получить наиболее точные показания с помощью<br>FusedSpeed<sup>TM</sup>, просто бросьте взгляд на устройство, не прерывая *движения. Точность показаний снижается, если вы будете держать устройство перед глазами, при этом не перемещая его.*

 $\Phi$ ункция FusedSpeed $^{TM}$ автоматически включается при работе в следующих спортивных режимах:

● бег по пересечённой местности

- триатлон
- бег
- футбол
- ориентирование
- многоборье
- флорбол
- американский футбол

В других спортивных режимах используются базовые данные о скорости, получаемые от GPS-навигатора.

#### **Пример использования: бег и велоспорт с использованием FusedSpeedTM**

При переходе от бега к велоспорту FusedSpeed<sup>TM</sup> распознает, что закрепляемый на запястье датчик ускорения передает неверные данные о скорости. Устройство автоматически отключает FusedSpeed<sup>TM</sup> и для езды на велосипеде начинает выводить данные о скорости, получаемые только от GPS-навигатора. Если от велоспорта перейти к бегу, FusedSpeed<sup>TM</sup> активизируется в автоматическом режиме.

*ПРИМЕЧАНИЕ: Функция FusedSpeedTM работает должным образом только в ситуации, когда в одном и том же спортивном режиме выполняется переход от одного вида деятельности к другому.*

# **14 НАСТРОЙКА ПАРАМЕТРОВ**

Для доступа к параметрам и их настройки выполните следующие действия.

- 1. Нажмите и удерживайте нажатой кнопку [Next], чтобы открыть меню параметров.
- 2. Перемещайтесь по пунктам меню с помощью кнопок [Start Stop] и [Light Lock].
- 3. Для ввода значения параметра нажмите кнопку [Next].
- 4. Настройка значений параметров выполняется с помощью кнопок [Start Stop] и [Light Lock].
- 5. Нажмите кнопку [Back Lap] для возврата к предыдущему экрану параметров или нажмите и удерживайте нажатой кнопку [Next] для выхода из меню параметров.

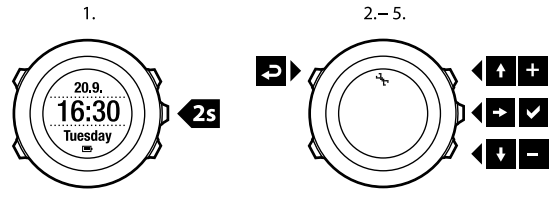

Можно настроить следующие параметры:

**PERSONAL (ЛИЧНЫЕ)** параметры

- **Weight (Вес)**
- **Max HR (Максимальная частота сердцебиения) NAVIGATION (НАВИГАЦИЯ)**
- **POIs (Points of interest) (Интересующие пункты (POI))**
- **Location (Местоположение)**
- **Routes (Маршруты)**

**GENERAL (ОБЩИЕ)** параметры

#### **Formats (Форматы)**

- **Unit system (Система единиц)**:
	- **Metric (Метрическая система)**
	- **Imperial (Британская система)**
	- **Advanced (Смешанный вариант)**: позволяет с помощью Movescount установить смешанное представление параметров и в британской, и в метрической системах в соответствии с предпочтениями пользователя.
- **Position format (Формат местоположения)**:
	- **WGS84 Hd.d° (WGS84 г.г°)**
	- **WGS84 Hd°m.m' (WGS84 г°м.м')**
	- **WGS84 Hd°m's.s (WGS84 г°м'с.с)**
	- **UTM**
	- **MGRS**
	- **British (BNG) (Британская (BNG))**
	- **Finnish (ETRS-TM35FIN) (Финская (ETRS-TM35FIN))**
	- **Finnish (KKJ) (Финская (FI))**
	- **Irish (IG) (Ирландская (IG))**
	- **Swedish (RT90) (Шведская (RT90))**
	- **Swiss (CH1903) (Швейцарская (CH1903))**
	- **UTM NAD27 Alaska (Аляска (UTM NAD27))**
	- **UTM NAD27 Conus (UTM NAD27 Conus)**
	- **UTM NAD83**
- **Time format (Формат времени)**: 12 часов или 24 часа.
- **Date format (Формат даты)**: дд.мм.гг, мм/дд/гг.

**Time/date (Время/дата)**

- **GPS timekeeping (Определение времени с помощью GPS)**: вкл. или выкл.
- **Dual time (Время другого часового пояса)**: часы и минуты.
- **Alarm (Будильник)**: вкл./выкл., часы и минуты.
- **Time (Время)**: часы и минуты.
- **Date (Дата)**: год, месяц, день.

**Tones/display (Сигналы/дисплей)**

- **Invert display (Инвертировать изображение)**: инвертирование изображения на дисплее.
- **Button lock (Блокировка кнопок)**
	- **Time mode lock (Блокировка в режиме времени)**: блокировка кнопок в режиме **TIME (ВРЕМЯ)**.
		- **Actions only (Только действия)**: заблокированы кнопка пуска и меню параметров.
		- **All buttons (Все кнопки)**: заблокированы все кнопки. В режиме **Night (Ночной)** доступно включение подсветки.
	- **Sport mode lock (Блокировка в спортивных режимах)**: блокировка кнопок в спортивных режимах.
- **Actions only (Только действия)**: во время тренировки заблокированы кнопки [Start Stop], [Back Lap] и меню параметров.
- **All buttons (Все кнопки)**: заблокированы все кнопки. В режиме **Night (Ночной)** доступно включение подсветки.
- **Tones (Сигналы)**:
	- **All on (Включить все)**: звуковые сигналы кнопок и системы включены.
	- **Buttons Off (Отключить кнопки)**: включены только звуковые сигналы системы.
	- **All off (Отключить все)**: все звуковые сигналы отключены.

*ПРИМЕЧАНИЕ: Будильник будет звучать, даже когда все сигналы отключены.*

- **Backlight (Подсветка) Mode (Режим)**:
	- **Normal (Обычный)**: подсветка включается на несколько секунд при нажатии кнопки [Light Lock] и когда звучит сигнал будильника.
	- **Off (Выкл.)**: подсветка не включается ни при нажатии кнопок, ни при звучании сигнала будильника.
	- **Night (Ночной)**: подсветка включается на несколько секунд при нажатии любой кнопки и когда звучит сигнал будильника.

Использование режима **Night (Ночной)** значительно сокращает длительность работы батареи.

○ **Toggle (Переключение)**: подсветка включается при нажатии кнопки [Light Lock]. Подсветка остается включенной до повторного нажатия кнопки [Light Lock].

**Brightness (Яркость)**: регулировка яркости подсветки (в процентах).

● **Display contrast (Контрастность дисплея)**: настройка контрастности дисплея (в процентах).

## **Compass (Компас)**

- **Calibration (Калибровка)**: запуск калибровки компаса.
- **Declination (Склонение)**: установка величины склонения компаса. **Map (Карта)**
- **Orientation (Ориентация)**
	- **Heading up (Навигация по направлению)**: отображает увеличенную карту, ориентированную по направлению.
	- **North up (Ориентация на север)**: отображает увеличенную карту, ориентированную на север.

Параметры **ALTI-BARO (АЛЬТИМЕТР/БАРОМЕТР)**

- **FusedAlti**: включение/выключение функции FusedAlti.
- **Profile (Профиль)**: альтиметр, барометр, автоматически.
- **Reference (Эталон)**: высота над уровнем моря. **PAIR (СОПРЯЖЕНИЕ)**
- **Bike PODs (Устройства Bike POD)**: сопряжение с Bike POD.
- **Power POD**: сопряжение с Power POD.
- **HR belt (Кардиопередатчик)**: сопряжение с кардиопередатчиком.
- **Foot POD**: сопряжение с Foot POD.
- **Cadence POD**: сопряжение с Cadence POD.

# **14.1 Служебное меню**

Чтобы открыть служебное меню, нажмите одновременно кнопки [Back Lap] и [Start Stop] удерживайте их нажатыми, пока устройство не перейдет в служебное меню.

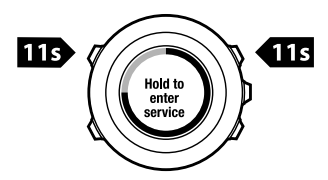

Пункты служебного меню:

- **INFO (ИНФОРМАЦИЯ)**:
	- **Air pressure (Атмосферное давление)**: отображает текущее абсолютное атмосферное давление и температуру.
	- **Version (Версия)**: отображает версию установленного программного и аппаратного обеспечения устройства Suunto Ambit2.
- **TEST (ТЕСТ)**:
	- **LCD test (Тест ЖК-дисплея)**: позволяет проверить правильность работы ЖК-дисплея.
- **ACTION (ДЕЙСТВИЕ)**:
- **Sleep mode (Режим ожидания)**: позволяет перевести устройство в режим ожидания.
- **GPS reset (Сброс GPS)**: позволяет выполнить сброс GPS.

*ПРИМЕЧАНИЕ: При сбросе GPS выполняется сброс данных GPS, калибровочных значений компаса, графиков альтиметра/барометра и данных о времени восстановления. При этом записи, занесенные в журнал, сохраняются.*

*ПРИМЕЧАНИЕ: Служебное меню может быть изменено без предварительного уведомления в ходе очередного обновления.*

#### **Режим ожидания**

Если предполагается, что устройство Suunto Ambit2 некоторое время не будет использоваться, для продления срока работы батареи устройство можно перевести в режим ожидания.

Чтобы перевести устройство в режим ожидания, выполните следующие действия.

- 1. В служебном меню найдите пункт **ACTION (ДЕЙСТВИЕ)** с помощью кнопки [Light Lock] и выберите его, нажав кнопку [Next].
- 2. Нажмите кнопку [Next], чтобы выбрать пункт **Sleep mode (Режим ожидания)**.
- 3. Для подтверждения нажмите кнопку [Start Stop], для отмены [Light Lock].

Чтобы вывести устройство из режима ожидания, нажмите любую кнопку.

*ПРИМЕЧАНИЕ: Устройство переходит в режим энергосбережения, если оно не перемещается в течение 30 минут. При возобновлении движения устройство включается.*

## **Сброс GPS**

В случае ненадлежащей работы функции GPS можно выполнить сброс данных GPS в служебном меню.

Для сброса GPS выполните следующие действия.

- 1. В служебном меню найдите пункт **ACTION (ДЕЙСТВИЕ)** с помощью кнопки [Light Lock] и выберите его, нажав кнопку [Next].
- 2. Нажимая кнопку [Light Lock], перейдите к пункту **GPS reset (Сброс GPS)** и выберите его, нажав кнопку [Next].
- 3. Для подтверждения сброса GPS нажмите кнопку [Start Stop], для отмены — [Light Lock].

# **14.2 Изменение языка**

По умолчанию в Suunto Ambit2 используется английский язык. Чтобы изменить язык, подключите устройство к компьютеру и загрузите дополнительные языки с веб-сайта Movescount. Доступны следующие языки: английский, французский, испанский, немецкий, финский, шведский, итальянский, португальский и голландский.

# **15 СОПРЯЖЕНИЕ С POD/КАРДИОПЕРЕДАТЧИКОМ**

Сопряжение Suunto Ambit2 с приобретаемыми отдельно устройствами Suunto POD (Bike POD, Power POD, кардиопередатчик, Foot POD или Cadence POD) и ANT+ POD позволит в процессе тренировки получать дополнительную информацию о скорости, расстоянии, интенсивности и темпе. Список совместимых с ANT+ изделий приведен на веб-сайте www.thisisant.com/directory.

Одновременно можно выполнить сопряжение с шестью устройствами POD:

- три устройства Bike POD (одновременно можно использовать только одно устройство Bike POD)
- одно устройство Cadence POD
- одно устройство Foot POD
- одно устройство Power POD

В случае сопряжения с дополнительными устройствами POD устройство Suunto Ambit2 запоминает последнее сопряженное устройство каждого из типов POD.

Для кардиопередатчика и/или POD, входящего в комплект Suunto Ambit2, сопряжение уже выполнено. Сопряжение необходимо только в том случае, если с устройством требуется использовать другой кардиопередатчик или другое устройство POD.

Сопряжение с POD/кардиопередатчиком:

1. Включите устройство POD/кардиопередатчик:

- Bike POD: повращайте колесо с установленным устройством Bike POD.
- Power POD: повращайте рукоятку или колесо с установленным устройством Power POD.
- Кардиопередатчик: прежде чем надеть кардиопередатчик, увлажните его контактные зоны.
- Cadence POD: повращайте педаль с установленным устройством Cadence POD.
- Foot POD: наклоните устройство Foot POD на 90 градусов.
- 2. Нажмите и удерживайте нажатой кнопку [Next], чтобы открыть меню параметров.
- 3. Найдите пункт **PAIR (ОБЪЕДИНИТЬ В ПАРУ)** с помощью кнопки [Light Lock] и выберите его, нажав кнопку [Next].
- 4. Перемещайтесь по списку дополнительных принадлежностей **Bike POD**, **Power POD**, **HR belt (Кардиопередатчик)**, **Foot POD** и **Cadence POD** с помощью кнопок [Start Stop] и [Light Lock].
- 5. Чтобы выбрать устройство POD или кардиопередатчик и приступить к сопряжению, нажмите кнопку [Next].
- 6. Держите устройство Suunto Ambit2 вблизи устройства POD/кардиопередатчика (< 30 см) и дождитесь вывода сообщения о выполнении сопряжения.

Если выполнить сопряжение не удалось, нажмите кнопку [Start Stop], чтобы повторить попытку, или кнопку [Light Lock], чтобы вернуться к настройке сопряжения.

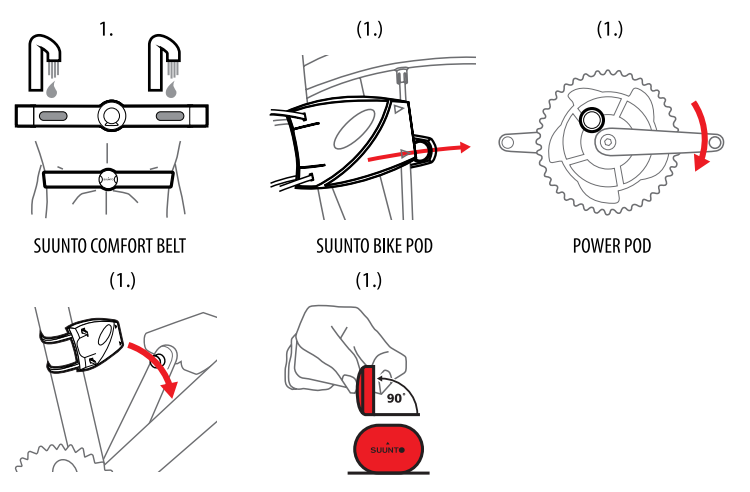

SUUNTO CADENCE POD

SUUNTO FOOT POD

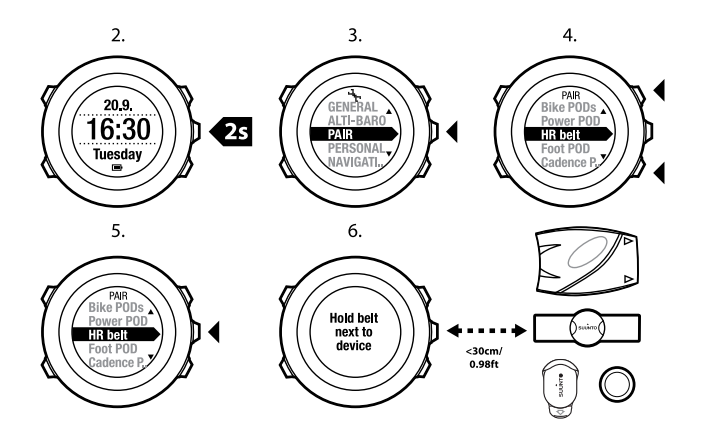

*ПРИМЕЧАНИЕ: Можно выполнить сопряжение различных устройств Power POD с Suunto Ambit2. Для получения более подробной информации см. руководство пользователя устройства Power POD.*

*СОВЕТ: Включить кардиопередатчик также можно, увлажнив обе его контактные зоны электродов и надавив на них.*

**Устранение неполадок: не удалось выполнить сопряжение с кардиопередатчиком**

Если выполнить сопряжение с кардиопередатчиком не удалось, попробуйте выполнить следующие действия.

- Проверьте крепление ремня к модулю.
- Убедитесь в том, что нагрудный кардиопередатчик правильно надет (см. *Раздел 12.4 [Надевание](#page-91-0) [кардиопередатчика](#page-91-0) на [странице](#page-91-0) 92*).
- Убедитесь в том, что контактные зоны кардиопередатчика увлажнены.

Для получения более подробной информации о сопряжении с устройствами POD см. руководство пользователя соответствующего устройства POD.

# **15.1 Калибровка устройств POD**

С помощью Suunto Ambit2 можно выполнить калибровку устройства Suunto Foot POD для точного измерения скорости и расстояния. Калибровку необходимо выполнять на точно известной дистанции, например на беговой дорожке длиной 400 м.

*ПРИМЕЧАНИЕ: Под обозначением Foot POD понимаются как Suunto Foot POD Mini, так и Suunto ANT+ Foot POD.*

Процедура калибровки Suunto Foot POD с помощью Suunto Ambit2:

- 1. Закрепите Suunto Foot POD на обуви. Более подробная информация приведена в кратком руководстве по Suunto Foot POD Mini или руководстве пользователя Suunto Foot POD.
- 2. Выберите спортивный режим (например, **Running (Бег)**) в начальном меню.
- 3. Начните бег в обычном темпе. При пересечении стартовой черты нажмите кнопку [Start Stop] для начала регистрации данных.
- 4. Пробегите 800–1000 м в обычном темпе (например, 2 круга по беговой дорожке 400 м).
- 5. По достижении финишной черты нажмите кнопку [Start Stop], чтобы приостановить регистрацию.
- 6. Нажмите кнопку [Back Lap], чтобы остановить регистрацию. По завершении тренировки сохраните данные в журнале, нажав кнопку [Start Stop]. Если сохранять информацию не требуется, нажмите кнопку [Light Lock].

С помощью кнопки [Next] переходите между представлениями до достижения сводки о расстоянии. Измените отображаемое на экране расстояние в соответствии с реальным расстоянием с помощью кнопок [Start Stop] и [Light Lock]. Нажмите кнопку [Next] для подтверждения.

7. Подтвердите калибровку POD нажатием кнопки [Start Stop]. Устройство Foot POD откалибровано.

*ПРИМЕЧАНИЕ: Если во время калибровочной тренировки соединение с Foot POD было нестабильным, настройка расстояния в сводке о расстоянии может оказаться невозможной. Убедитесь, что устройство Foot POD надежно закреплено в соответствии с инструкциями, и повторите попытку.*

Чтобы выполнить калибровку устройства Suunto Bike POD, следует задать длину окружности шины велосипеда в системе Movescount. Система Movescount выполняет расчет калибровочного

коэффициента. По умолчанию принят калибровочный коэффициент 1,0, что соответствует шине 26" горного велосипеда.

# **16 ЗНАЧКИ**

На устройстве Suunto Ambit2 могут отображаться, например, следующие значки:

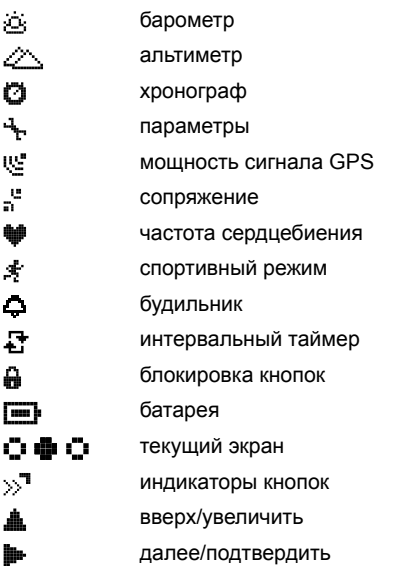

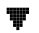

вниз/уменьшить

#### **значки интересующих пунктов (POI)**

На устройстве Suunto Ambit2 могут отображаться следующие значки интересующих пунктов:

- 曲 здание/дом
- 44. автомобиль/парковка
- А. лагерь/кемпинг
- 17. продуктовый магазин/ресторан/кафе
- (san) ночлег/хостел/отель
- 딾 вода/река/озеро/побережье
- 矗 гора/холм/долина/утес
- $\ddagger$ лес
- x пересечение дорог, перекресток
- Ba, достопримечательность
- 0 начало
- $\blacksquare$ конец
- o геокешинг
- F путевая точка
- И дорога/тропа
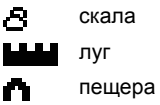

# **17 ИСПОЛЬЗУЕМЫЕ ТЕРМИНЫ**

Функция **AUTOLAP (АВТОМАТИЧЕСКИЙ ОТСЧЕТ** автоматического **участков дистанции**) позволяет определять этапы отсчета участков по расстоянию, а не по времени. Функция

#### дистанции

Способ, которым местоположение GPS-приемника отображается на наручном устройстве. Обычно местоположение отображается в виде градусов и минут широты/долготы с вариантами в формате градусов, минут и секунд, только градусов или одного из нескольких форматов сетки. Формат  $FusedAlti<sup>TM</sup>$  — сочетание данных GPS-навигатора и барометрической высоты. Использование этой функции позволяет минимизировать эффект от временных ошибок и ошибок смещения для получения более точного окончательного значения высоты. FusedAltiTM

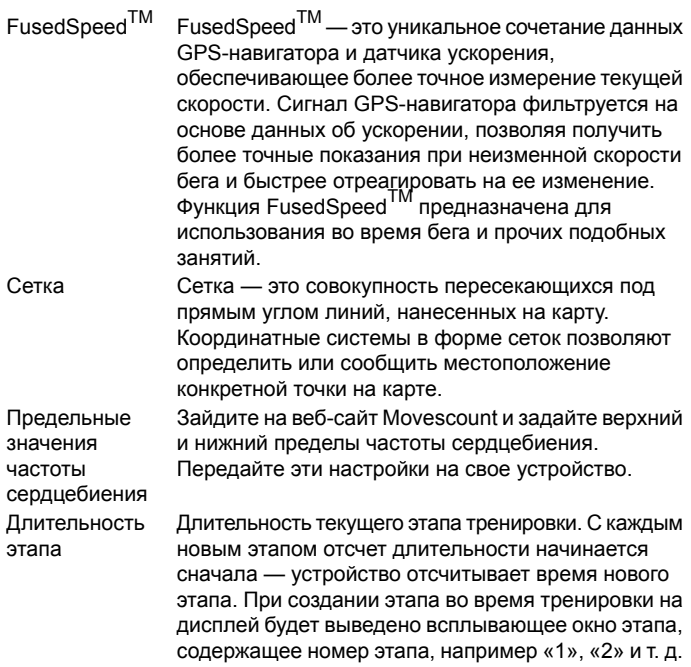

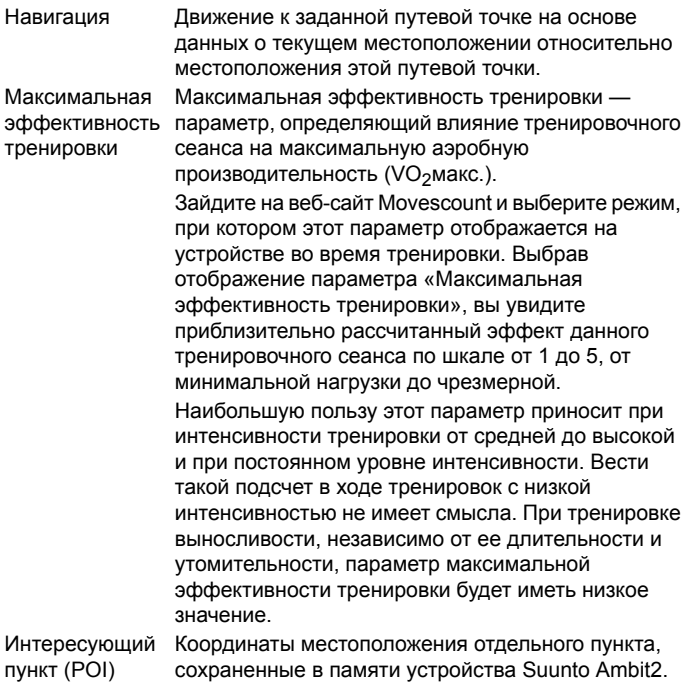

Местоположение Точные координаты пункта, выбранного на карте.

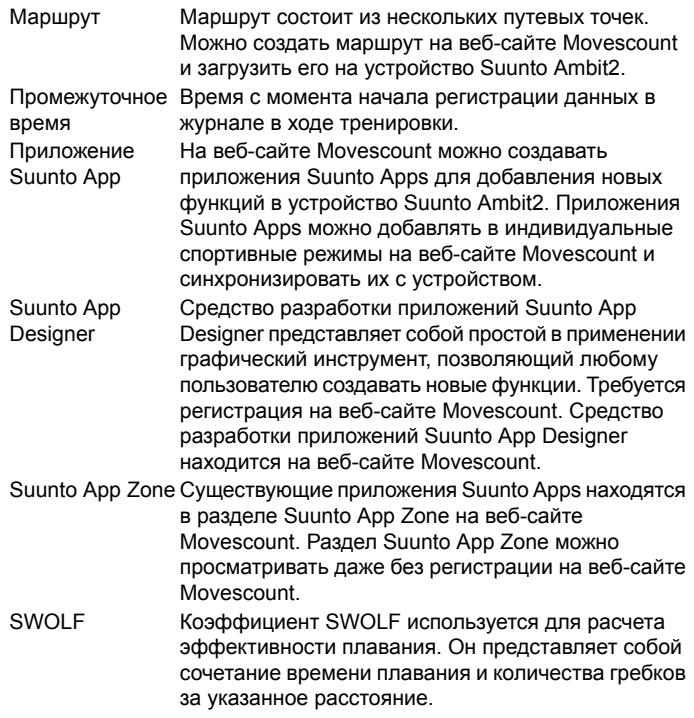

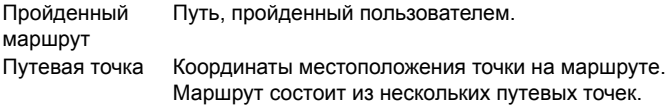

# **18 УХОД И ОБСЛУЖИВАНИЕ**

<span id="page-150-0"></span>Обращайтесь с устройством осторожно, не подвергайте его ударам и не роняйте.

При обычных обстоятельствах устройство не нуждается в обслуживании. После использования промойте устройство чистой водой с мягким мылом и осторожно очистите корпус влажной мягкой тканью или замшей.

Более подробные сведения по уходу и обслуживанию можно найти в разнообразных материалах по поддержке, в том числе в разделах «Вопросы и ответы» и видеоруководствах на веб-сайте www.suunto.com. Там же вы можете направить вопрос непосредственно в справочную службу Suunto и получить указания о том, как отдать устройство на ремонт в уполномоченный сервисный центр, если требуется. Не пытайтесь чинить устройство самостоятельно.

Кроме того, вы можете связаться со справочной службой Suunto, позвонив по телефону, указанному на последней странице данного документа. При необходимости квалифицированный персонал службы технической поддержки Suunto поможет определить причину неисправности в ходе телефонного разговора.

Используйте только фирменные принадлежности Suunto:

повреждения, вызванные применением нефирменных

принадлежностей, не подлежат устранению в рамках гарантийного обслуживания.

*СОВЕТ: Не забудьте зарегистрировать устройство Suunto Ambit2 в разделе MySuunto на веб-сайте www.suunto.com/register, чтобы получать персональную поддержку, соответствующую вашим потребностям.*

# **18.1 Водонепроницаемость**

Устройство Suunto Ambit2 является водонепроницаемым при погружении на глубину до 100 метров/давлении до 10 бар. Значение в метрах обозначает фактическую глубину погружения и определяется по давлению воды, используемому в ходе теста водонепроницаемости Suunto. Это означает, что часы можно использовать для плавания или подводного плавания с трубкой, но ими не следует пользоваться при погружении с аквалангом.

*ПРИМЕЧАНИЕ: Степень водонепроницаемости не является величиной, эквивалентной функциональной рабочей глубине. Обозначение степени водонепроницаемости указывает на такой уровень статической герметичности и водостойкости, когда с надетым устройством можно принимать душ, ванну, плавать, нырять в бассейне и плавать с дыхательной трубкой.*

Чтобы водонепроницаемость устройства сохранялась, рекомендуется следующее:

- никогда не нажимать кнопки, когда устройство погружено в воду;
- никогда не использовать устройство в целях, для которых оно не предназначено;
- при необходимости ремонта обращаться в уполномоченный сервисный или дистрибьюторский центр Suunto либо в соответствующий центр продаж;
- содержать устройство в чистоте, не допуская попадания на него песка и грязи;
- не пытаться вскрывать корпус устройства самостоятельно;
- не подвергать устройство воздействию воздуха и воды в условиях быстрого изменения их температуры;
- после воздействия соленой воды всегда промывать устройство чистой пресной водой;
- не направлять струю воды под давлением на кнопки;
- не подвергать устройство ударам и не ронять его.

# <span id="page-152-0"></span>**18.2 Зарядка батареи**

Длительность работы батареи после зарядки зависит от режима использования устройства Suunto Ambit2. Длительность работы может составить от 15 до 50 часов или больше. При использовании только основной функции часов устройство может работать до 30 дней. Для получения сведений о продолжительности работы батареи см. *[Глава](#page-155-0) 19 Технические [характеристики](#page-155-0) на [странице](#page-155-0) 156*.

*ПРИМЕЧАНИЕ: При низких температурах продолжительность работы батареи после зарядки сокращается.*

*ПРИМЕЧАНИЕ: Емкость перезаряжаемых аккумуляторных батарей со временем уменьшается.*

*ПРИМЕЧАНИЕ: В случае аномального снижения емкости из-за дефекта батареи гарантия Suunto распространяется на замену батареи в течение 1 года или максимум на 300 циклов зарядки (в зависимости от того, что наступит раньше).*

*СОВЕТ: Если интервал определения координатных точек GPS составляет одну секунду, зарядки хватает по меньшей мере на 15 часов. Если интервал определения координатных точек GPS составляет 60 секунд, одной зарядки хватит примерно на 50 часов.*

Значок батареи показывает уровень заряда батареи. Когда уровень заряда составляет менее 10 %, значок мигает в течение 30 секунд. При уровне заряда менее 2 % значок мигает постоянно.

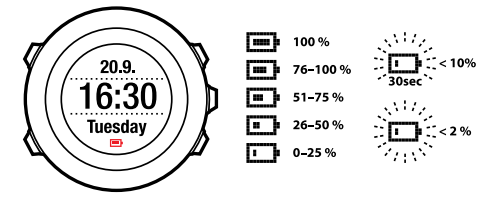

Чтобы зарядить батарею, ее следует подключить к компьютеру с помощью USB-кабеля Suunto или с помощью сетевого зарядного устройства, совместимого с USB. Полная зарядка разряженной батареи занимает 2–3 часа.

*СОВЕТ: Чтобы продлить срок службы батареи, изменяйте частоту получения координат GPS и регистрации данных в спортивном режиме с помощью Movescount.*

# <span id="page-154-0"></span>**18.3 Замена батареи кардиопередатчика**

Замену батареи следует выполнять так, как показано на рисунке.

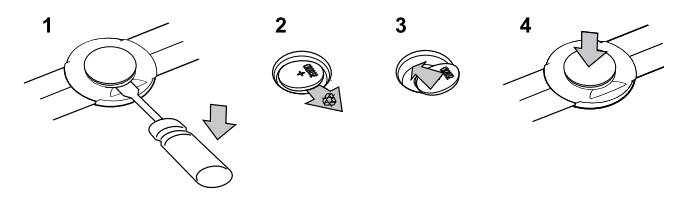

# <span id="page-155-0"></span>**19 ТЕХНИЧЕСКИЕ ХАРАКТЕРИСТИКИ**

# **Общие**

- Рабочая температура: от -20 °С до +60 °С.
- Температура при зарядке батареи: от 0 °С до +35 °С
- Температура при хранении: от -30 °С до +60 °С.
- Вес: 82 г (Silver), 89 г (Black), 92 г (Sapphire)
- Водонепроницаемость (устройства): 100 м / 10 бар
- Водонепроницаемость (кардиопередатчика): 20 м (ISO 2281)
- Стекло: стекло из минерального хрусталя
- Питание: перезаряжаемый литий-ионный аккумулятор
- Длительность работы батареи (одна зарядка):
	- $\circ$  ~ 16 часов с интервалом в 1 секунду
	- $\circ$  ~ 50 часов с интервалом в 60 секунд
	- ~ 30 дней в режиме **ALTI (АЛЬТИМЕТР)**/**BARO (БАРОМЕТР)**/**COMPASS (КОМПАС)** (без GPS)

## **Память**

• Путевые точки: максимум 100

## **Радиоприемник**

- Совместимость с Suunto ANT и  $ANT + TM$
- Используемая для связи частота:
	- ANT+ > 2,457 ГГц
	- ANT > 2,456 ГГц
- Метод модуляции GFSK
- Диапазон:  $\sim$  2 м

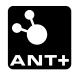

## **Барометр**

- Диапазон отображения: 950...1060 гПа / 719,84...795,02 мм рт. ст.
- Дискретность: 1 гПа / 0,25 мм рт. ст.

## **Альтиметр**

- Диапазон отображения: -500 м...9000 м
- Дискретность: 1 м

## **Термометр**

- Диапазон отображения: от -20 °C до +60 °C
- Дискретность: 1 °С

## **Хронограф**

● Дискретность: 1 с до 9:59'59, после этого — 1 мин

## **Компас**

● Дискретность: 1 градус

# **GPS**

- Технология: SiRF star IV
- Дискретность: 1 м

# **19.1 Товарный знак**

Suunto Ambit2, соответствующие логотипы и другие товарные знаки и наименования продукции Suunto являются зарегистрированными или незарегистрированными товарными знаками компании Suunto Oy. С сохранением всех прав.

# **19.2 CE**

Компания Suunto Oy заявляет, что данный наручный компьютер соответствует существенным требованиям и прочим соответствующим условиям директивы 1999/5/EC.

# **19.3 Авторское право**

© Suunto Oy, 2013 г. С сохранением всех прав. Suunto, наименования продукции Suunto, соответствующие логотипы, а также другие товарные знаки и наименования Suunto являются зарегистрированными или незарегистрированными товарными знаками компании Suunto Oy. Этот документ и его содержимое являются собственностью компании Suunto Oy и предназначаются только для использования клиентами с целью получения сведений и информации о функционировании продукции Suunto. Запрещается использование или распространение содержимого документа с любыми другими целями, а также его раскрытие или воспроизведение без письменного согласия компании Suunto Oy. Компания прикладывает большие усилия для поддержания информации, содержащейся в документе, в актуальном и полном виде, однако гарантия точности изложения явно не выражается и не

подразумевается. Текст документа может быть изменен без предварительного уведомления. Последняя версия документации размещена в Интернете по адресу www.suunto.com.

# **19.4 Уведомление о патентном праве**

Данный продукт защищен патентными заявками и соответствующими национальными правами: US 11/169,712, US 12/145,766, US 61/649,617, US 61/649,632, FI20116231, USD 603,521, EP 11008080, EU designs 001296636-0001/0006, 001332985-0001 или 001332985-0002 USD 29/313,029, USD 667,127, (кардиопередатчик: US 7,526,840, US 11/808,391, US 13/071,624, US 61/443,731). Поданы дополнительные патентные заявки.

# **19.5 Гарантийное обязательство**

## ОГРАНИЧЕННАЯ ГАРАНТИЯ SUUNTO

Компания Suunto гарантирует, что в течение гарантийного срока компания Suunto или авторизованный сервисный центр Suunto (в дальнейшем именуемый Сервисным центром) будет бесплатно устранять дефекты в материалах или сборке одним из следующих способов, выбранных по своему усмотрению: а) ремонт, б) замена, в) возмещение стоимости устройства при условии соблюдения положений данной ограниченной гарантии. Настоящая ограниченная гарантия действительна и подлежит исполнению исключительно в стране, где было приобретено устройство, если местное законодательство не предусматривает иного.

## **Гарантийный срок**

Гарантийный срок отсчитывается с даты первоначальной покупки в розничной сети. Продолжительность гарантийного срока для устройств с дисплеем составляет два (2) года. Продолжительность гарантийного срока для всех комплектующих и принадлежностей, включая, помимо прочего, устройства POD и кардиопередатчики, составляет один (1) год.

Емкость перезаряжаемых аккумуляторных батарей со временем уменьшается. В случае аномального снижения емкости из-за дефекта батареи гарантия Suunto распространяется на замену батареи в течение 1 года или при максимум 300 зарядках (в зависимости от того, что наступит раньше).

## **Исключения и ограничения**

Настоящая ограниченная гарантия не распространяется на:

- 1. а) обычный износ и амортизацию; б) дефекты, вызванные неосторожным обращением, и в) дефекты и повреждения, вызванные неправильной или противоречащей инструкциям эксплуатацией устройства;
- 2. руководства пользователя и любые элементы сторонних производителей;
- 3. дефекты и предполагаемые дефекты, вызванные совместным использованием с любым продуктом, принадлежностью, программным обеспечением и/или услугой, которые не были произведены/не поставлялись компанией Suunto;

Настоящая ограниченная гарантия теряет силу в случае:

1. вскрытия устройства с нарушением правил использования;

- 2. ремонта устройства с использованием неутвержденных запасных частей; модификации или ремонта в сервисных центрах, не являющихся авторизованными Сервисными центрами;
- 3. удаления, изменения, порчи серийного номера устройства и любых действий, делающих его нечитаемым; решение по этому вопросу принимается по усмотрению компании Suunto;
- 4. воздействия на устройство химических веществ, включая, помимо прочего, аэрозоли от насекомых.

Компания Suunto не гарантирует, что функционирование устройства будет бесперебойным и безошибочным, а также что устройство будет работать с каким-либо аппаратным или программным обеспечением стороннего производителя.

## **Обращение за гарантийным обслуживанием Suunto**

Для получения гарантийного обслуживания Suunto необходимо предоставить документы, подтверждающие приобретение устройства. Узнать о порядке предоставления гарантийного обслуживания можно на странице www.suunto.com/support. Если у вас есть вопросы или сомнения, на этом веб-сайте вы найдете большое количество материалов по поддержке продукции, там же вы можете направить вопрос непосредственно в справочную службу Suunto. Кроме того, вы можете связаться со справочной службой Suunto, позвонив по телефону, указанному на последней странице данного документа. При необходимости квалифицированный персонал службы технической поддержки Suunto поможет определить причину неисправности в ходе телефонного разговора.

### **Ограничение ответственности**

В максимальной степени, допускаемой применимым законодательством, эта ограниченная гарантия является единственным и исключительным средством судебной защиты и применяется вместо всех других гарантий, явно выраженных или подразумеваемых. Компания Suunto не несет ответственности за специальные, случайные, штрафные или косвенные убытки, включая, помимо прочего, перечисленные далее: потеря предполагаемой выгоды, потеря данных, потеря возможности использования продукта, стоимость капитала, затраты на замену любого оборудования или средств, какие-либо претензии третьих сторон, а также ущерб имуществу, произошедший в результате приобретения или использования устройства либо связанный с нарушением гарантии, нарушением контракта, небрежностью, строгим правонарушением или любым другим юридическим или объективным обоснованием, даже если компании Suunto было известно о вероятности такого ущерба. Компания Suunto не несет ответственности за задержки в обслуживании по ограниченной гарантии.

# **Указатель**

# **F**

FusedAlti, [65,](#page-64-0) [99](#page-98-0) включение, [71](#page-70-0) измерение высоты, [71](#page-70-0) FusedSpeed, [125](#page-124-0)

# **G**

GPS, [33](#page-32-0) сброс, [135](#page-134-0) устранение неполадок, [34](#page-33-0)

# **M**

**Movescount** Suunto App Designer, [21](#page-20-0) Suunto App Zone, [21](#page-20-0) Приложение Suunto App, [21](#page-20-0) подключение, [17](#page-16-0)

## **P**

POD

сопряжение, [136](#page-135-0)

# **S**

Suunto App Designer, [21](#page-20-0) Suunto App Zone, [21](#page-20-0) Suunto Foot POD, [140](#page-139-0)

#### **а**

автоматическая приостановка, [108](#page-107-0)

## **б**

батарея зарядка, [153](#page-152-0) кардиопередатчик, [155](#page-154-0) блокировка кнопок, [13](#page-12-0) будильник, [28](#page-27-0)

#### **в**

во время тренировки, [97](#page-96-0) компас, [102](#page-101-0) навигация, [105](#page-104-0) время восстановления, [113](#page-112-0) время другого часового пояса, [27](#page-26-0) высота

регистрация, [99](#page-98-0) установка высоты вручную, [102](#page-101-1)

# **д**

динамический отчет, [112](#page-111-0)

#### **ж**

журнал, [110](#page-109-0)

#### **з**

зарядка батареи, [16](#page-15-0) значение атмосферного давления на уровне моря, [65](#page-64-0) значки, [143](#page-142-0) значки интересующих пунктов (POI), [144](#page-143-0)

#### **и**

измерение высоты FusedAlti, [71](#page-70-0) инверсия изображения, [22](#page-21-0) индивидуальная настройка , [17](#page-16-1) индивидуальные спортивные режимы, [20](#page-19-0) интервальный таймер, [104](#page-103-0) интересующий пункт (POI)

добавление координат вручную, [41](#page-40-0) добавление текущего местоположения, [38](#page-37-0) навигация, [44](#page-43-0) удаление, [47](#page-46-0)

### **к**

калибровка Foot POD Mini, [140](#page-139-0) Suunto Bike POD, [140](#page-139-0) компас, [77](#page-76-0) кардиопередатчик, [90](#page-89-0), [92](#page-91-0) сопряжение, [136](#page-135-0) кнопки, [12](#page-11-0) компас, [76](#page-75-0) во время тренировки, [102](#page-101-0) значение склонения, [79](#page-78-0) калибровка, [77](#page-76-0) контрастность дисплея, [23](#page-22-0)

#### **м**

маршрут добавление, [50](#page-49-0) навигация, [51](#page-50-0) удаление, [59](#page-58-0) местоположение, [36](#page-35-0)

### **н**

навигация

во время тренировки, [105](#page-104-0) интересующий пункт (POI), [44](#page-43-0) маршрут, [51](#page-50-0) поиск обратного пути, [107](#page-106-0) устранение неполадок, [34](#page-33-0) начало тренировки, [94](#page-93-0)

### **о**

обновление программного обеспечения, [19](#page-18-0) обслуживание, [151](#page-150-0) Определение времени с помощью GPS, [30](#page-29-0)

#### **п**

параметры, [128](#page-127-0) Определение времени с помощью GPS, [30](#page-29-0) будильник, [28](#page-27-0) время, [25–26](#page-24-0) время другого часового пояса, [27](#page-26-0) дата, [27](#page-26-1) параметры времени, [25](#page-24-0)

Определение времени с помощью GPS, [30](#page-29-0) плавание, [117](#page-116-0) обучение стилям плавания, [121](#page-120-0) плавание на закрытой воде, [118](#page-117-0) плавание на открытой воде, [119](#page-118-0) упражнения, [123](#page-122-0) подсветка, [13](#page-12-0) поиск обратного пути, [107](#page-106-0) после тренировки, [110,](#page-109-0) [112](#page-111-0) Приложение Suunto App, [21](#page-20-0) путевые точки, [50–51](#page-49-0)

## **р**

регистрация высоты над уровнем моря, [99](#page-98-0) регистрация пройденного маршрута в журнале, [97](#page-96-1) регулировка контрастности дисплея, [23](#page-22-0) Режим «Альтиметр/барометр», [60](#page-59-0)

Профиль «Альтиметр», [67](#page-66-0) неправильные показания, [62](#page-61-0) правильные показания, [61](#page-60-0)

профили, [64](#page-63-0) профиль «Автоматически», [70](#page-69-0) профиль «Барометр», [68](#page-67-0) регистрация высоты над уровнем моря, [99](#page-98-0) эталонное значение, [64–65](#page-63-1) режим «Время», [25](#page-24-1) режим ожидания, [134](#page-133-0)

## **с**

сброс GPS, [135](#page-134-0) секундомер, [83](#page-82-0) включение, [82](#page-81-0) выключение, [82](#page-81-0) приостановка, [83](#page-82-0) сброс, [83](#page-82-0) этапы, [83](#page-82-0) сетки, [35](#page-34-0) служебное меню, [133](#page-132-0) сопряжение POD, [136](#page-135-0) кардиопередатчик, [136](#page-135-0) спортивные режимы, [20,](#page-19-0) [87](#page-86-0) дополнительные функции, [89](#page-88-0) спортивный режим во время тренировки, [97](#page-96-0) начало тренировки, [94](#page-93-0) после тренировки, [110](#page-109-0), [112](#page-111-0)

#### **т**

таймеры секундомер, [83](#page-82-0) тренировка с несколькими видами спорта, [114](#page-113-0) настроенный режим с несколькими видами спорта, [116](#page-115-0)

# **у**

устранение неполадок сигнал сердцебиения, [91](#page-90-0)

# **ф**

форматы местоположения, [35](#page-34-0)

#### **э**

эталонное значение высоты над уровнем моря, [65](#page-64-0) этапы, [98](#page-97-0)

#### **я**

язык, [135](#page-134-1)

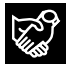

# **SUUNTO CUSTOMER SUPPORT**

**www.suunto.com/support www.suunto.com/ambit**

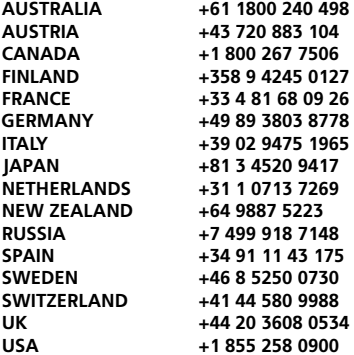

**www.suunto.com**

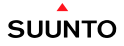

© Suunto Oy 04/2013 Suunto is a registered trademark of Suunto Oy. All Rights reserved.